## **CAS EB Series**

**Instrukcja Użytkownika** 

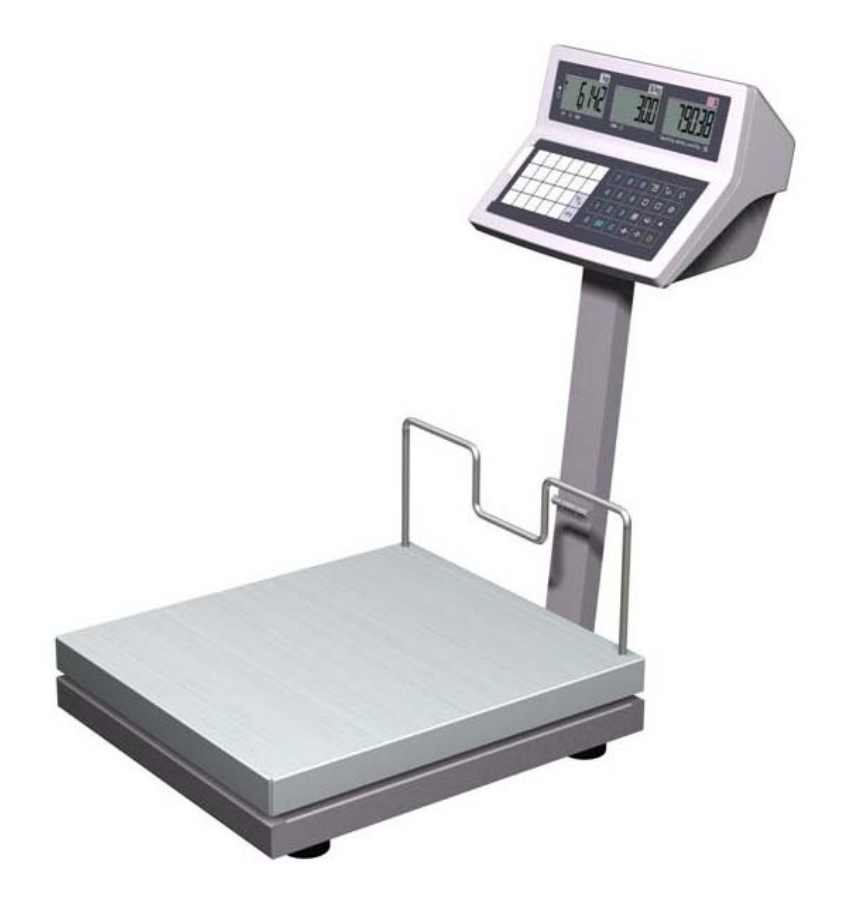

#### **LISTOPAD 2009**

#### **SPIS TREŚCI**

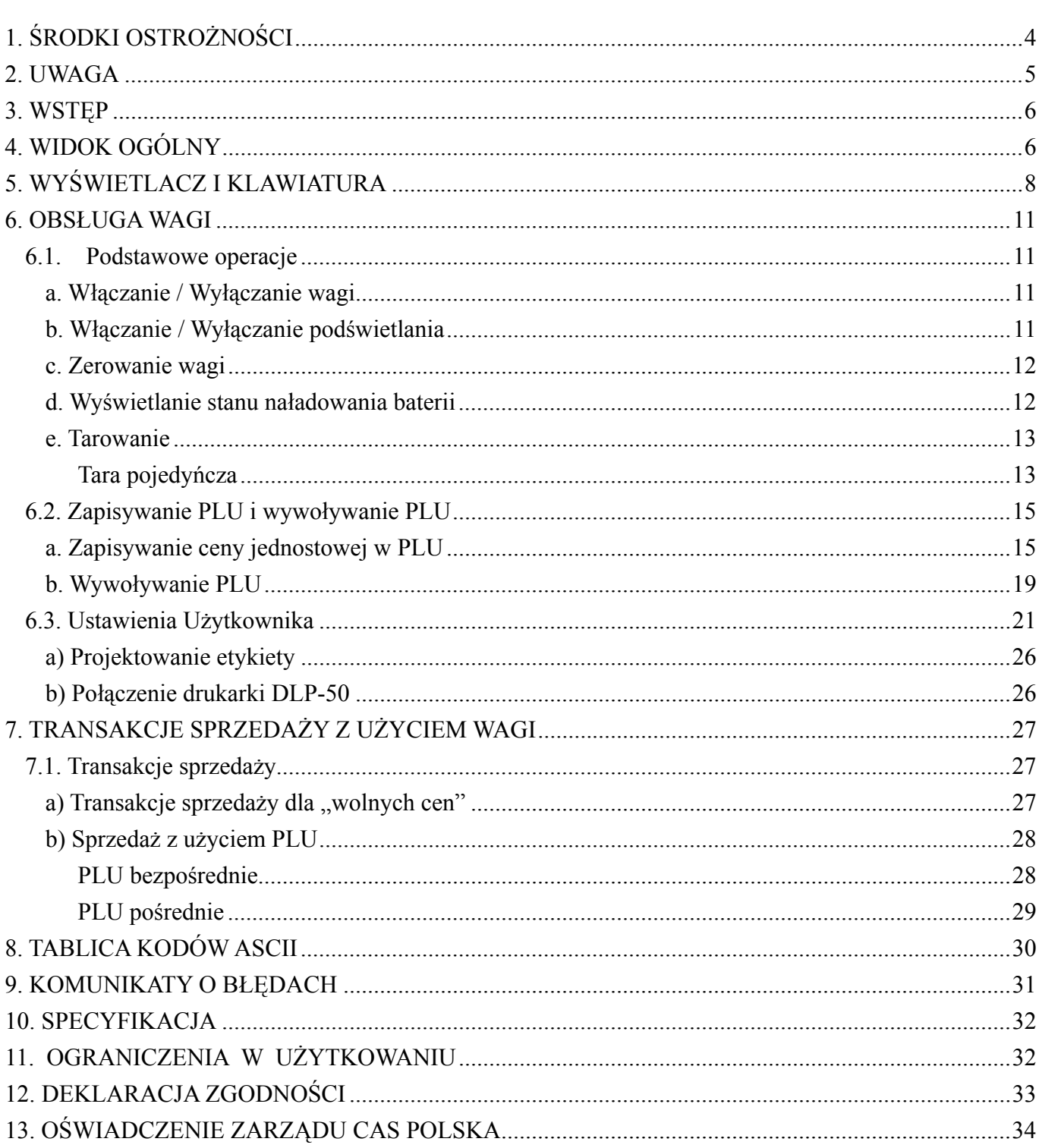

### **1. ŚRODKI OSTROŻNOŚCI**

Środki ostrożności podczas instalacji wagi. Przed rozpoczęciem eksploatacji wagi zapoznaj się z poniższą Instrukcją Obsługi.

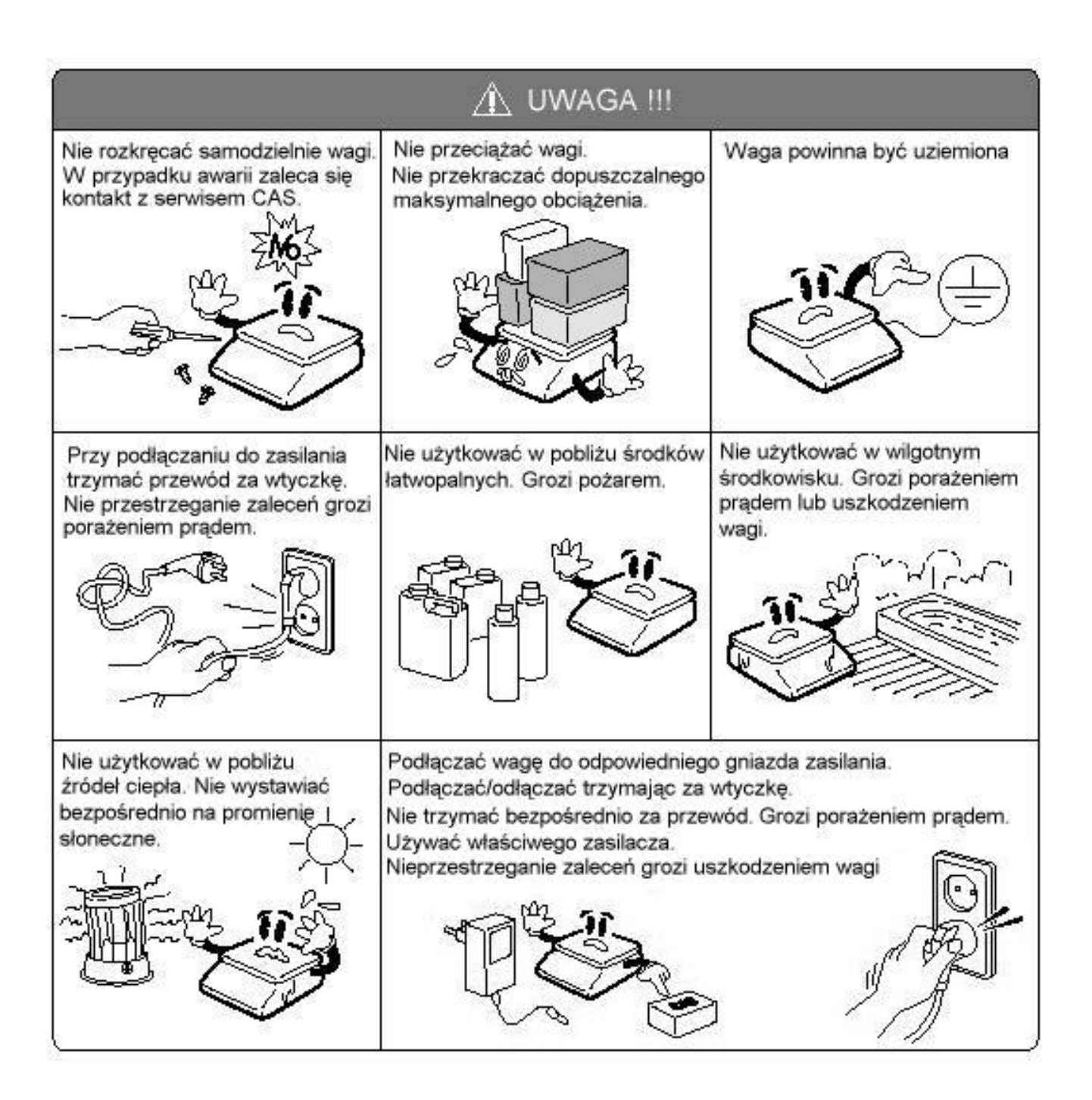

### **2. UWAGA**

Podłączyć wtyczkę przewodu zasilającego do właściwego gniazda zasilającego. Waga powinna być zasilana co najmniej 30 minut przed każdorazowym użytkowaniem.

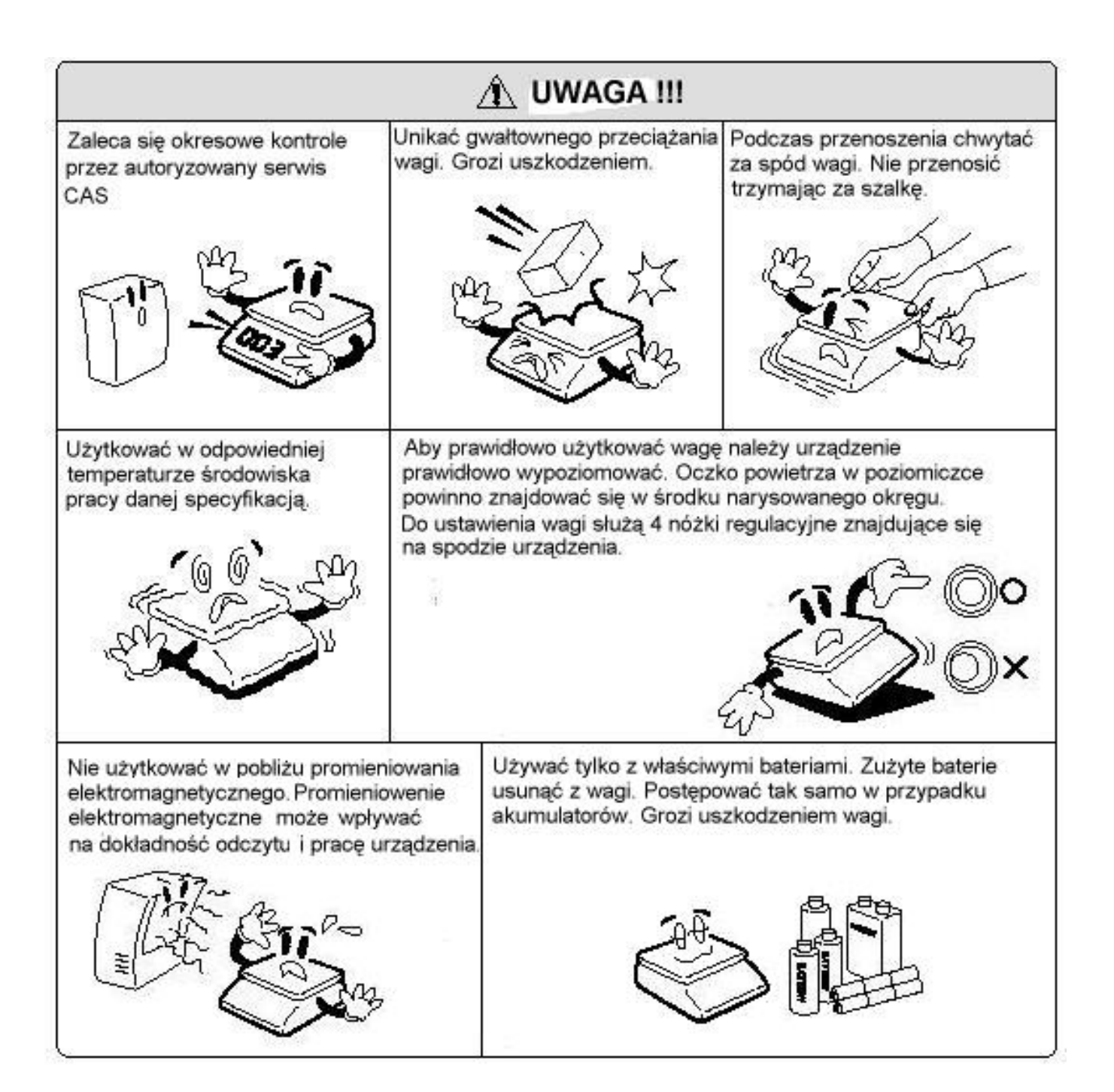

### **3. WSTĘP**

Dziękujemy za zakup wagi elektronicznej serii EB .

Waga została zaprojektowana i wykonana przez koreańską firmę CAS CORPORATION. Dzięki ścisłej kontroli jakości procesu produkcyjnego waga serii EB jest produktem niezawodnym, o najwyższych standardach użytkowych.

Wierzymy, że będziecie Państwo zadowoleni z naszego produktu.

Niniejsza instrukcja pomoże Państwu w instalacji i obsłudze wag serii EB.

Prosimy zapoznać się z nią uważnie i przestrzegać zawartych w niej wskazówek.

### **4. WIDOK OGÓLNY**

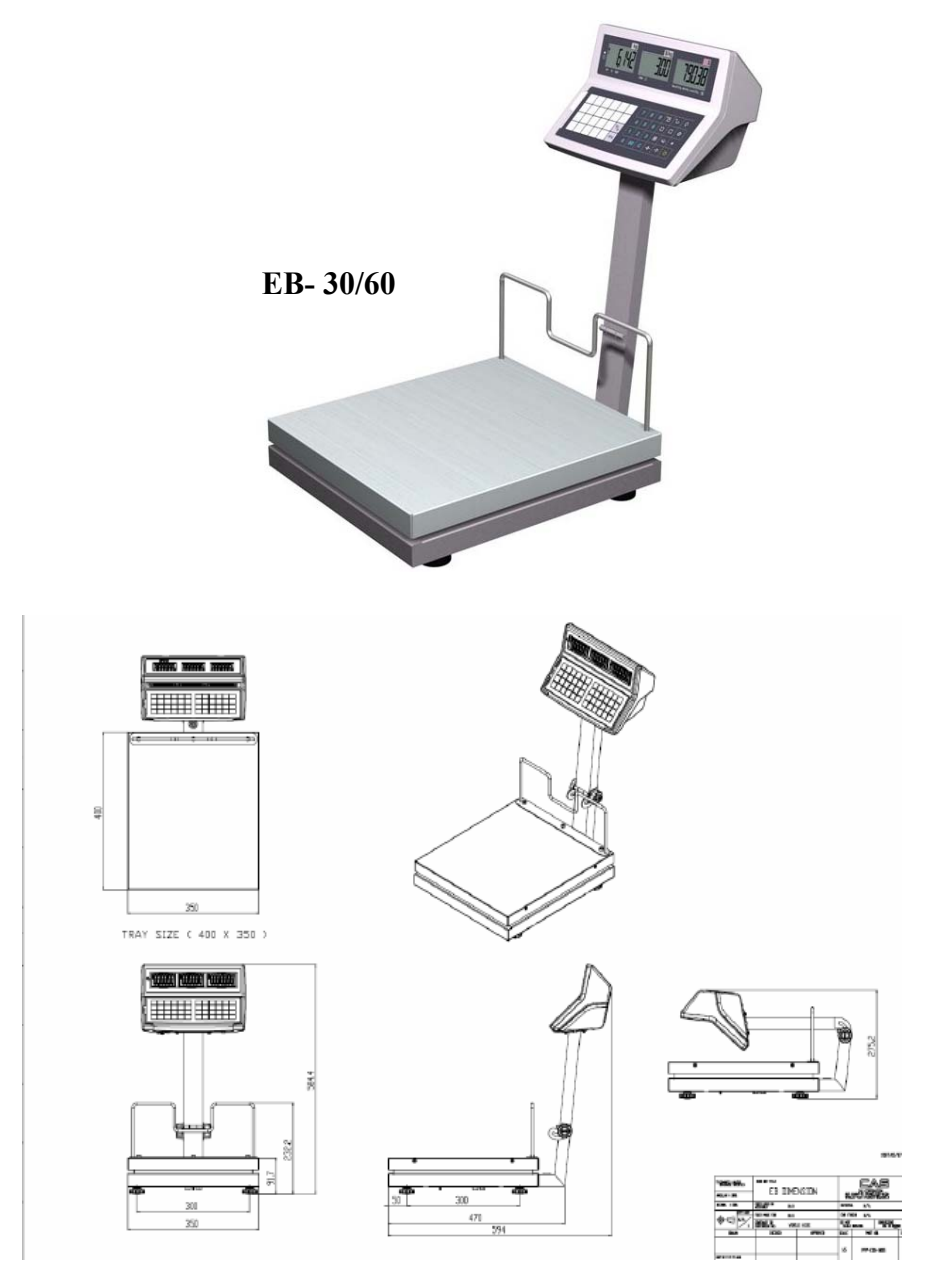

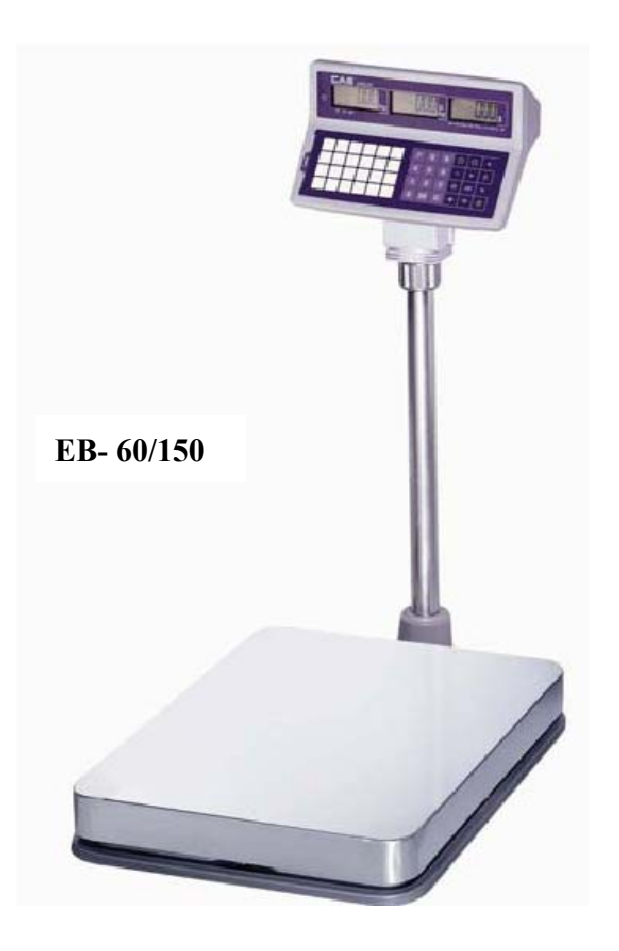

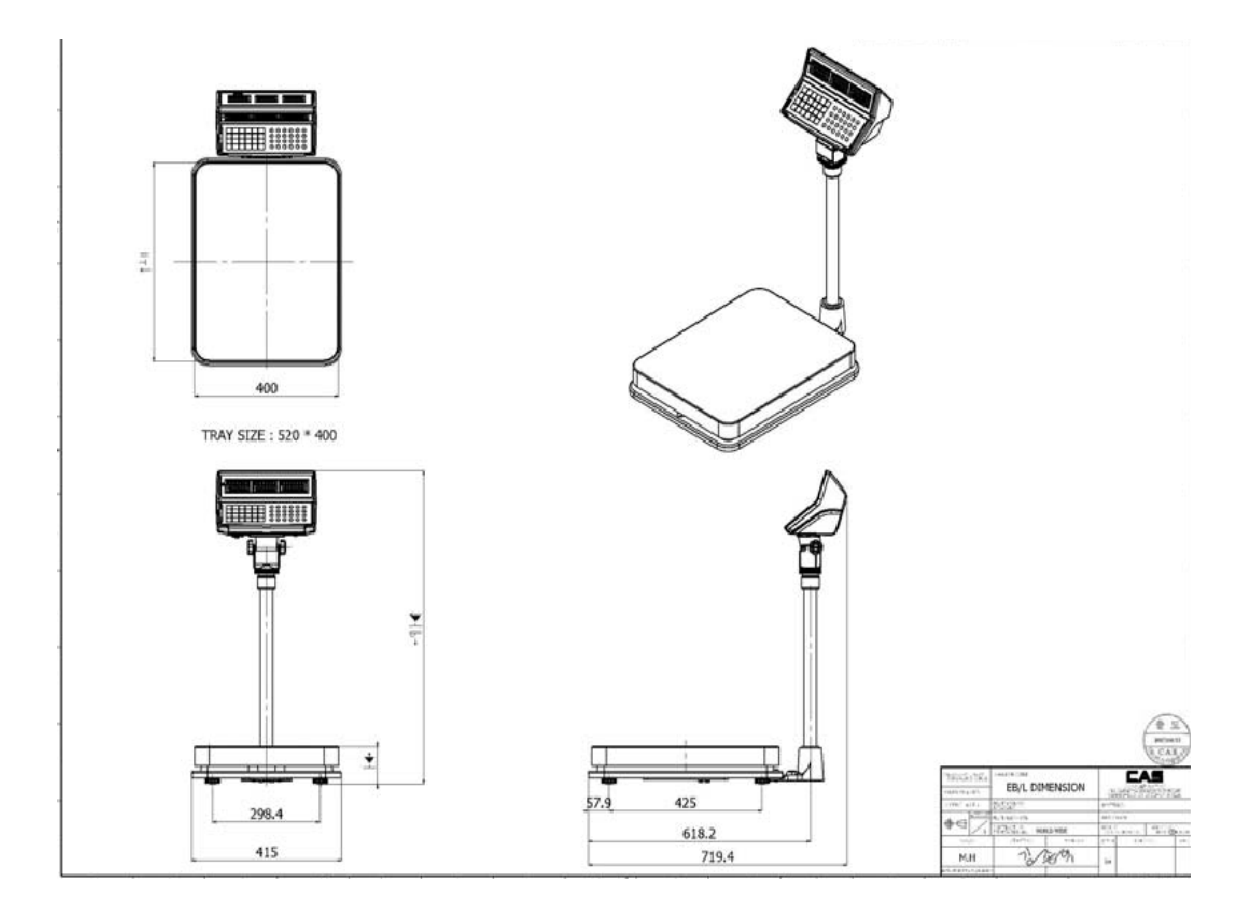

### **5. WYŚWIETLACZ I KLAWIATURA**

#### WYŚWIETLACZ PRZEDNI LCD

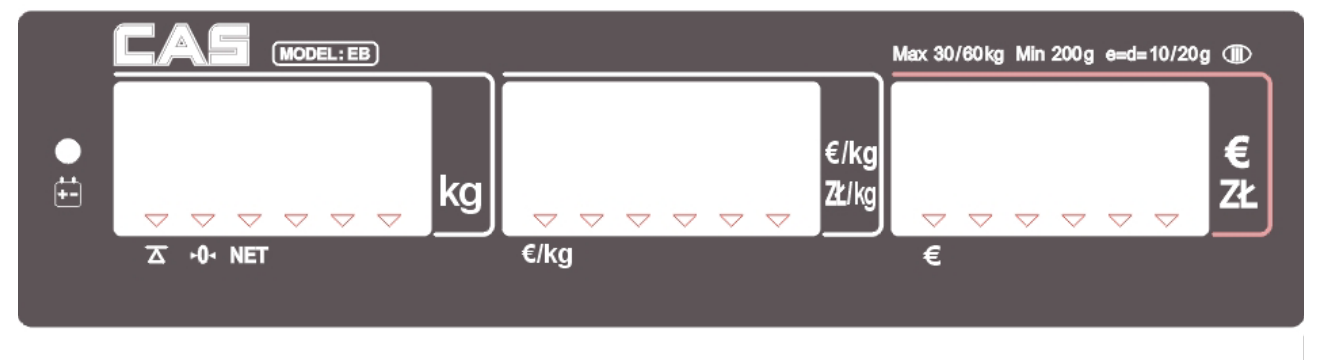

#### WYŚWIETLACZ TYLNY LCD

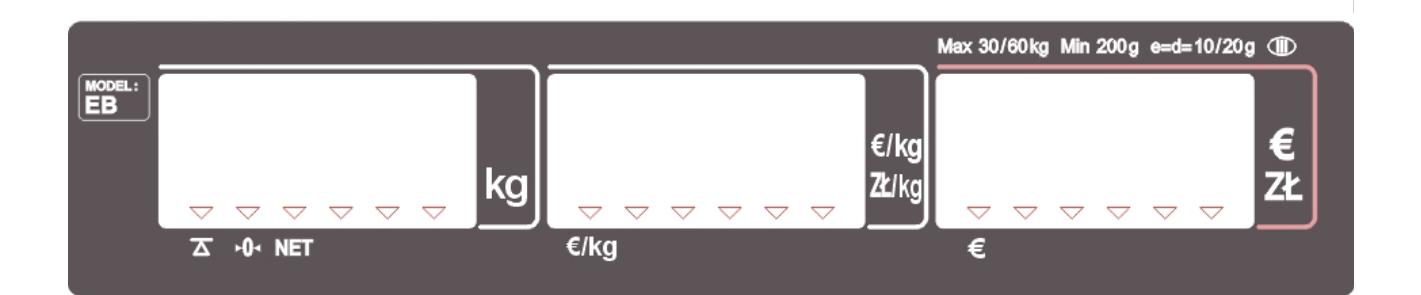

#### KLAWIATURA

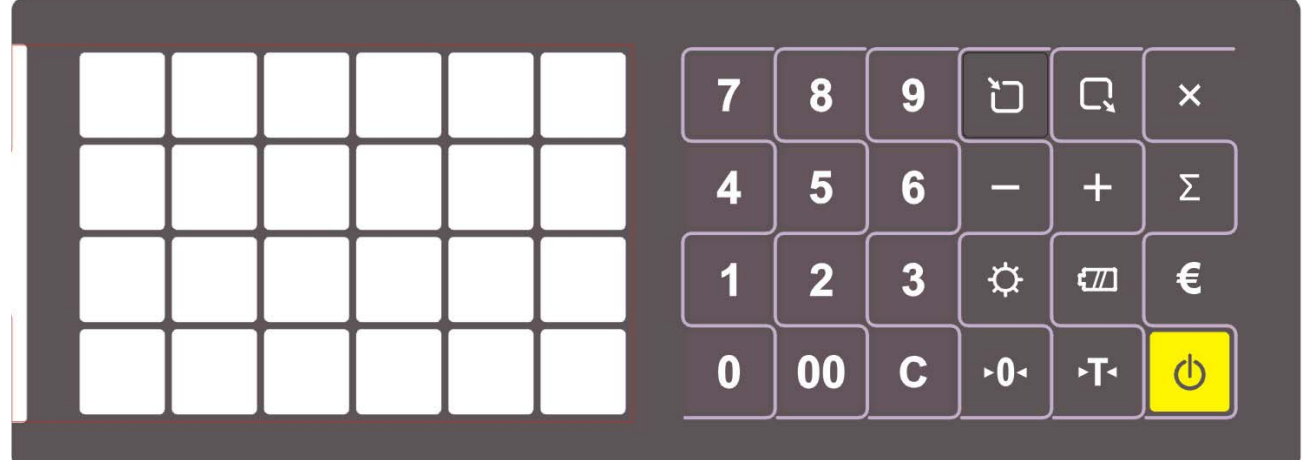

#### Tabela: Symbole na wyświetlaczu

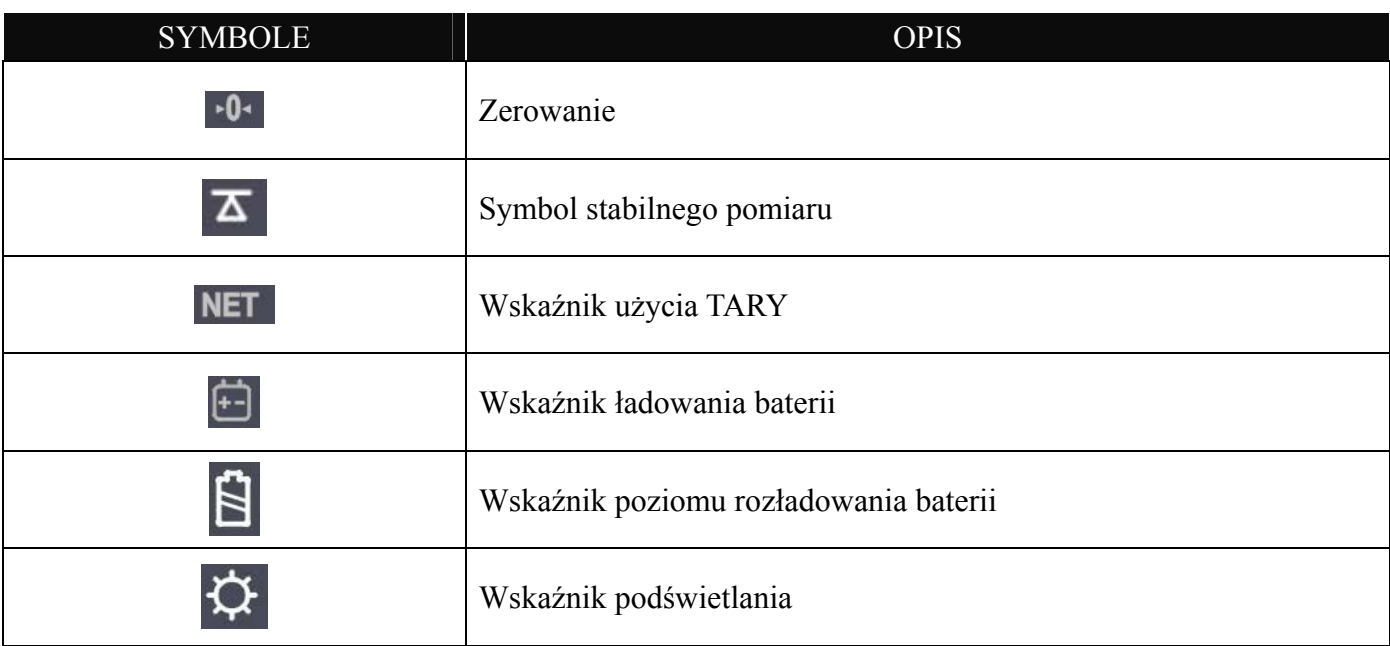

#### Tabela: Przyciski funkcyjne

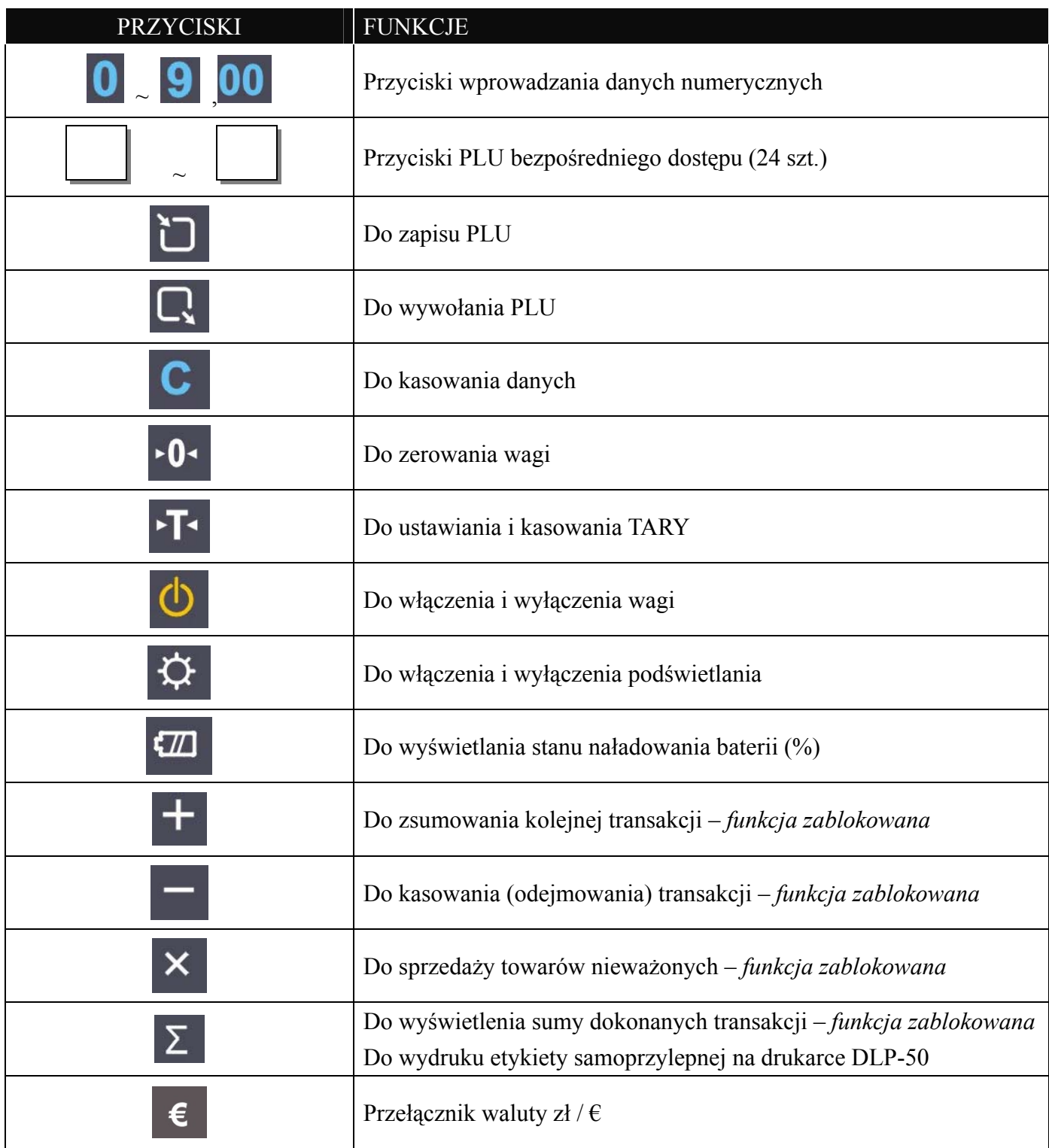

### **6. OBSŁUGA WAGI**

#### **6.1. Podstawowe operacje**

#### **a. Włączanie / Wyłączanie wagi**

Naciśnij przycisk, aby włączyć zasilanie wagi

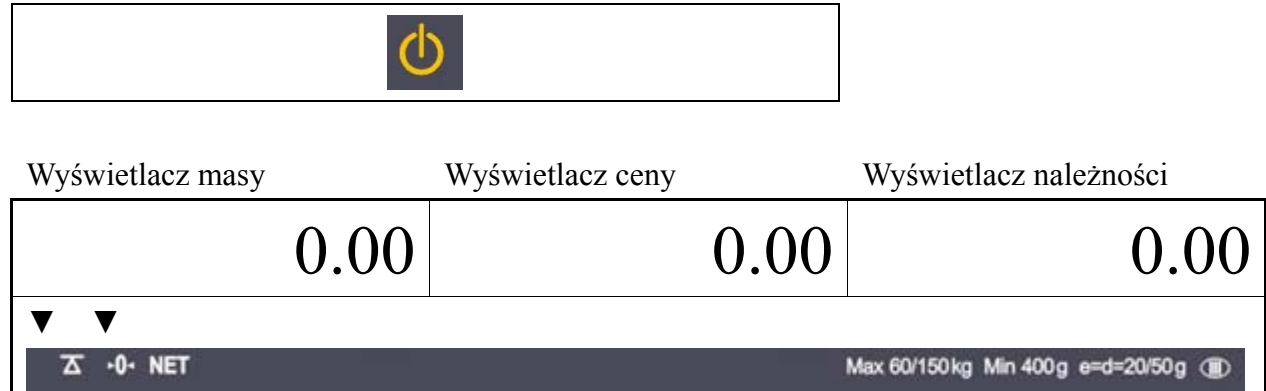

Naciśnij przycisk, aby wyłączyć zasilanie wagi

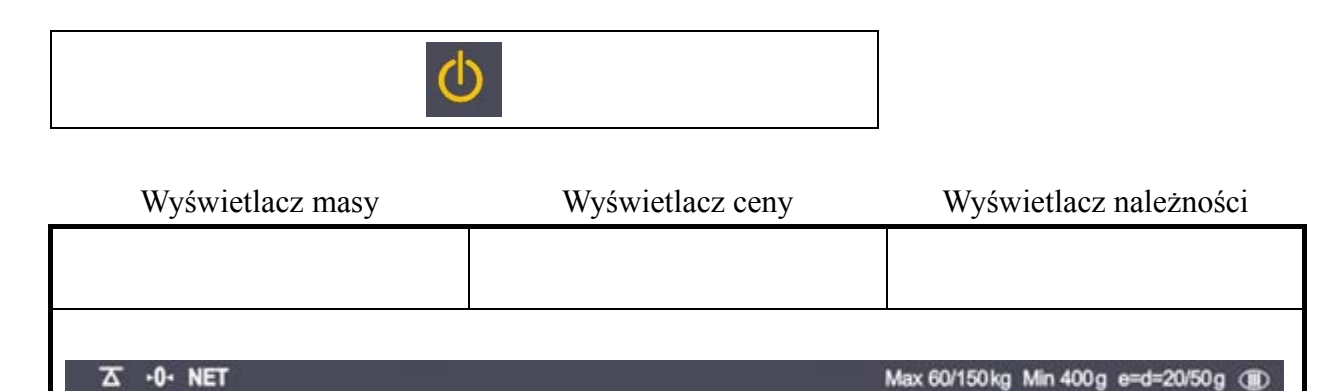

#### **b. Włączanie / Wyłączanie podświetlania**

Naciśnij przycisk aby właczyć podświetlanie wyświetlacza LCD

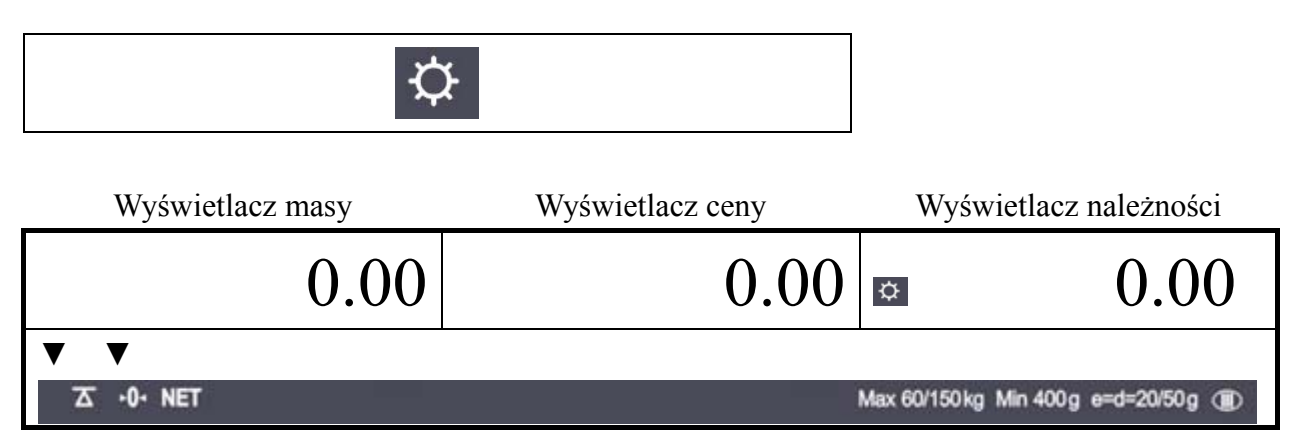

#### Naciśnij ponownie przycisk aby wyłączyć podświetlanie wyświetlacza LCD

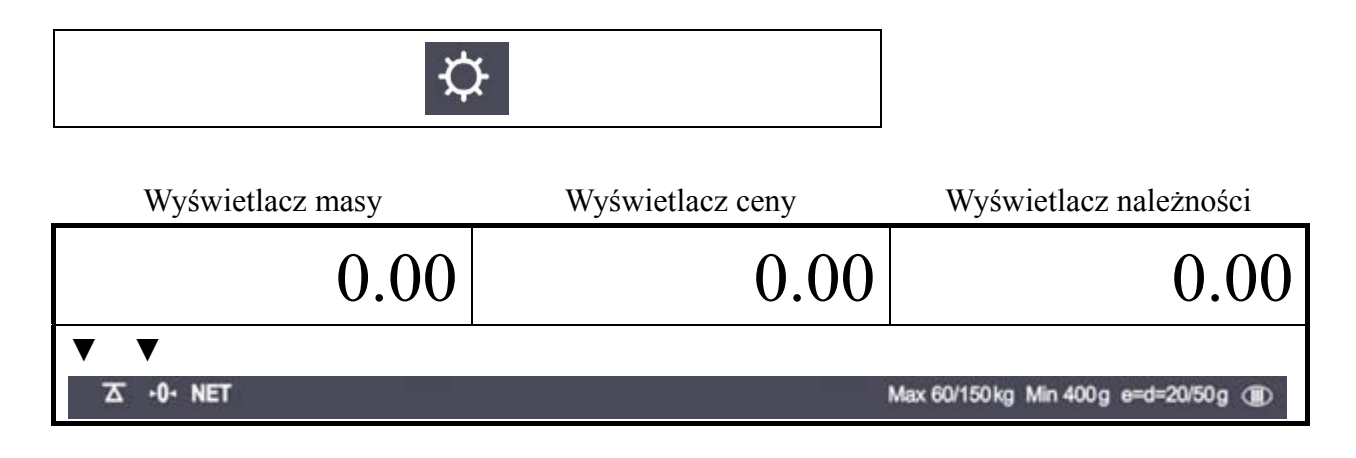

#### **c. Zerowanie wagi**

Naciśnij przycisk ZERO aby wskazanie na wyświetlaczu masy wróciło do zera (dla nieobciążonej szalki)

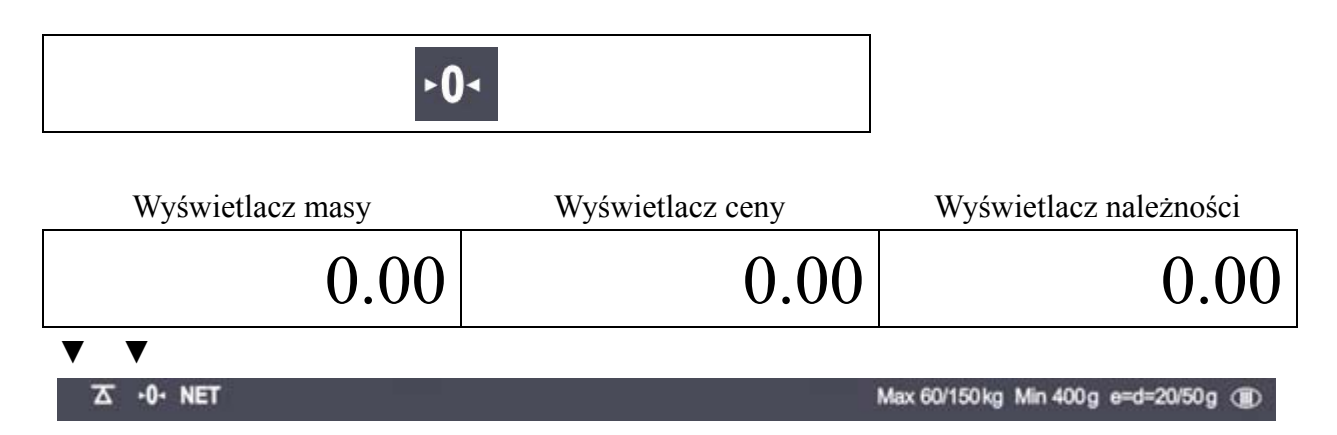

#### **d. Wyświetlanie stanu naładowania baterii**

Naciśnij przycisk baterii, a wyświetli się stan naładowania baterii w % pełnego naładowania

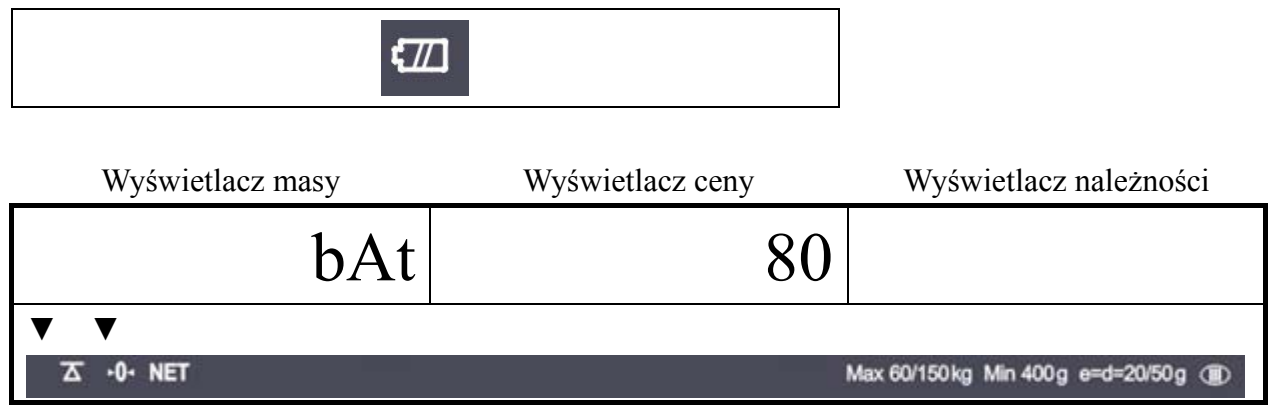

Nie należy dopuszczać do rozładowania poniżej 10%.

Naciśnij przycisk baterii aby powrócić do ważenia

#### **e. Tarowanie**

Tara oznacza masę pojemnika, w którym umieszczony jest ładunek ważony. Powinieneś użyć funkcji Tary, gdy ważysz ładunki w opakowaniach, a interesuje cię masa samego ładunku.

Tara pojedyńcza Połóż pojemnik na szalce wagi

Np. o masie 2.00kg.

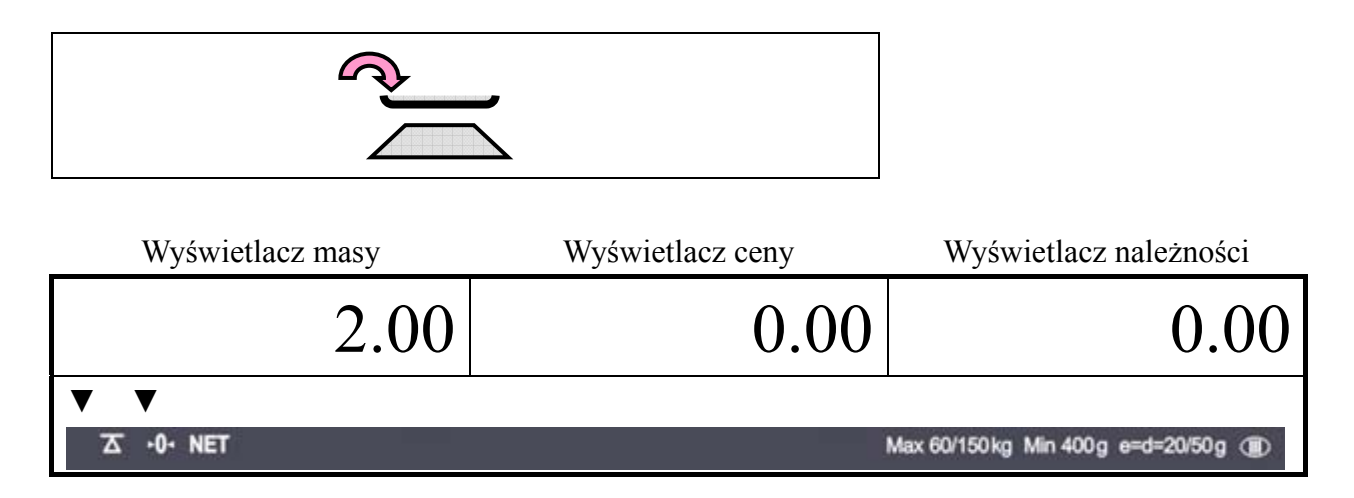

Naciśnij przycisk TARE aby wprowadzić wartość Tary

2.00 kg zostało wtarowane

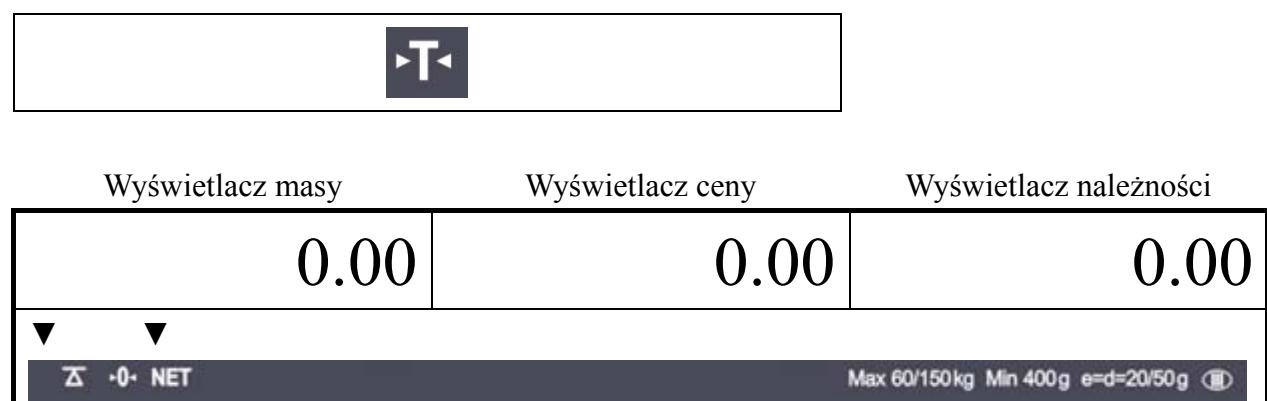

Następnie zdejmij pojemniki z szalki wagi

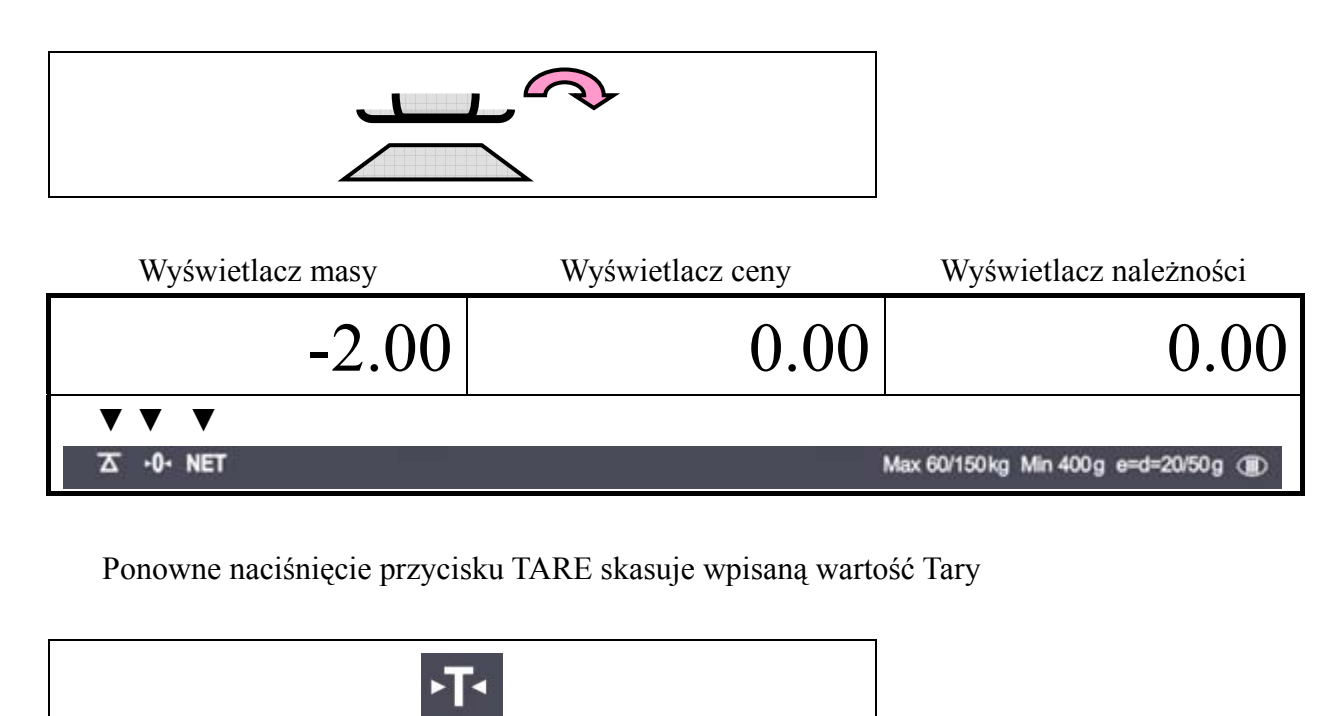

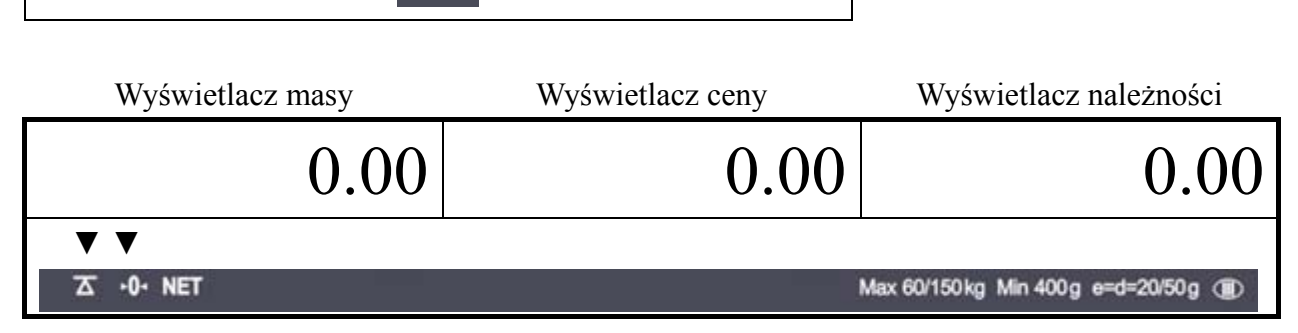

#### **6.2. Zapisywanie PLU i wywoływanie PLU a. Zapisywanie ceny jednostowej w PLU**

Poniżej pokazano jak zapisać cenę jednostkową w PLU

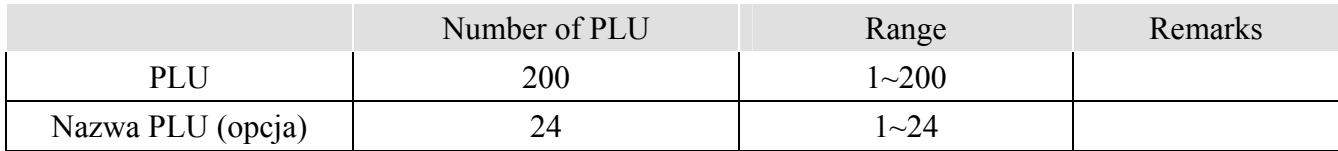

Uwaga: Przycisk "C" służy do kasowania wprowadzonych danych.

Naciskając przyciski cyfrowe wpisz żądaną cenę jednostkową, np. 1.99

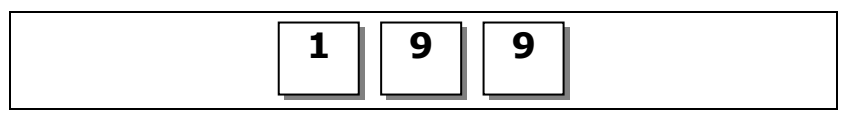

**Z -0- NET** 

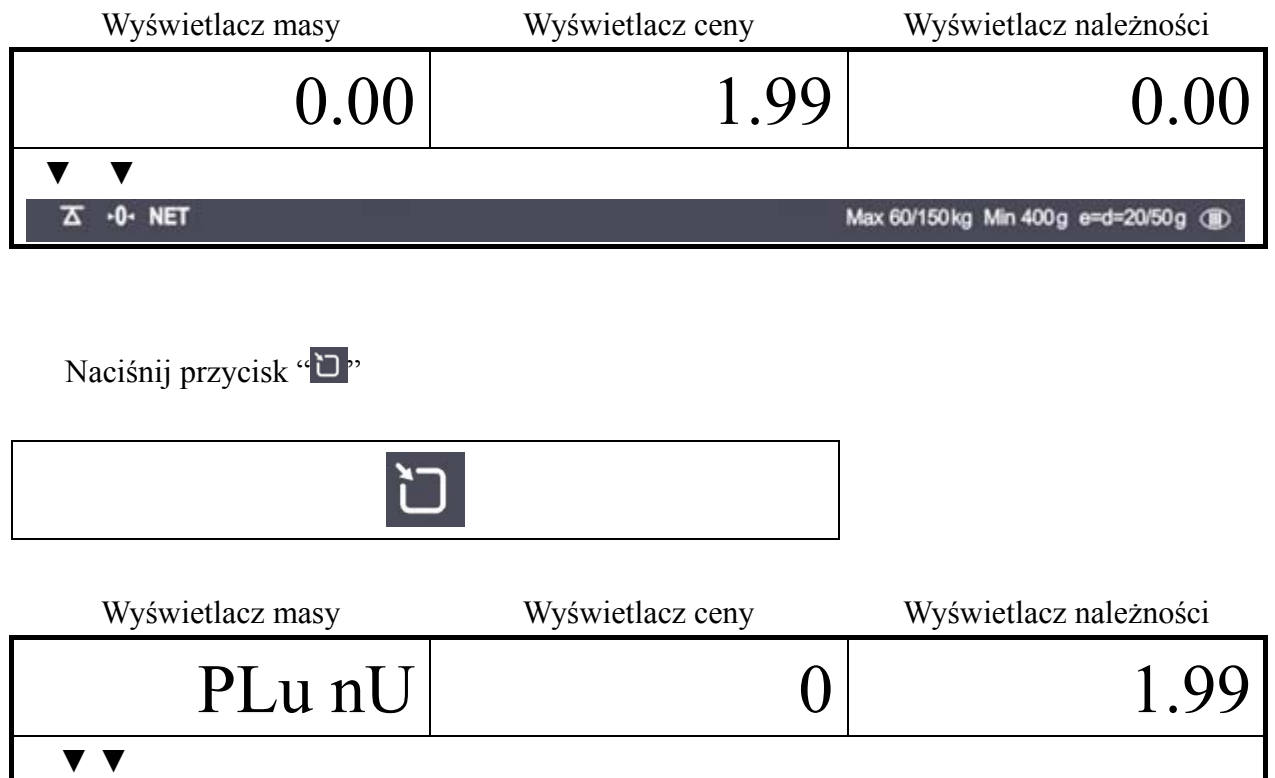

Max 60/150kg Min 400g e=d=20/50g (D)

#### Naciskając przyciski cyfrowe wpisz adres PLU np. 10

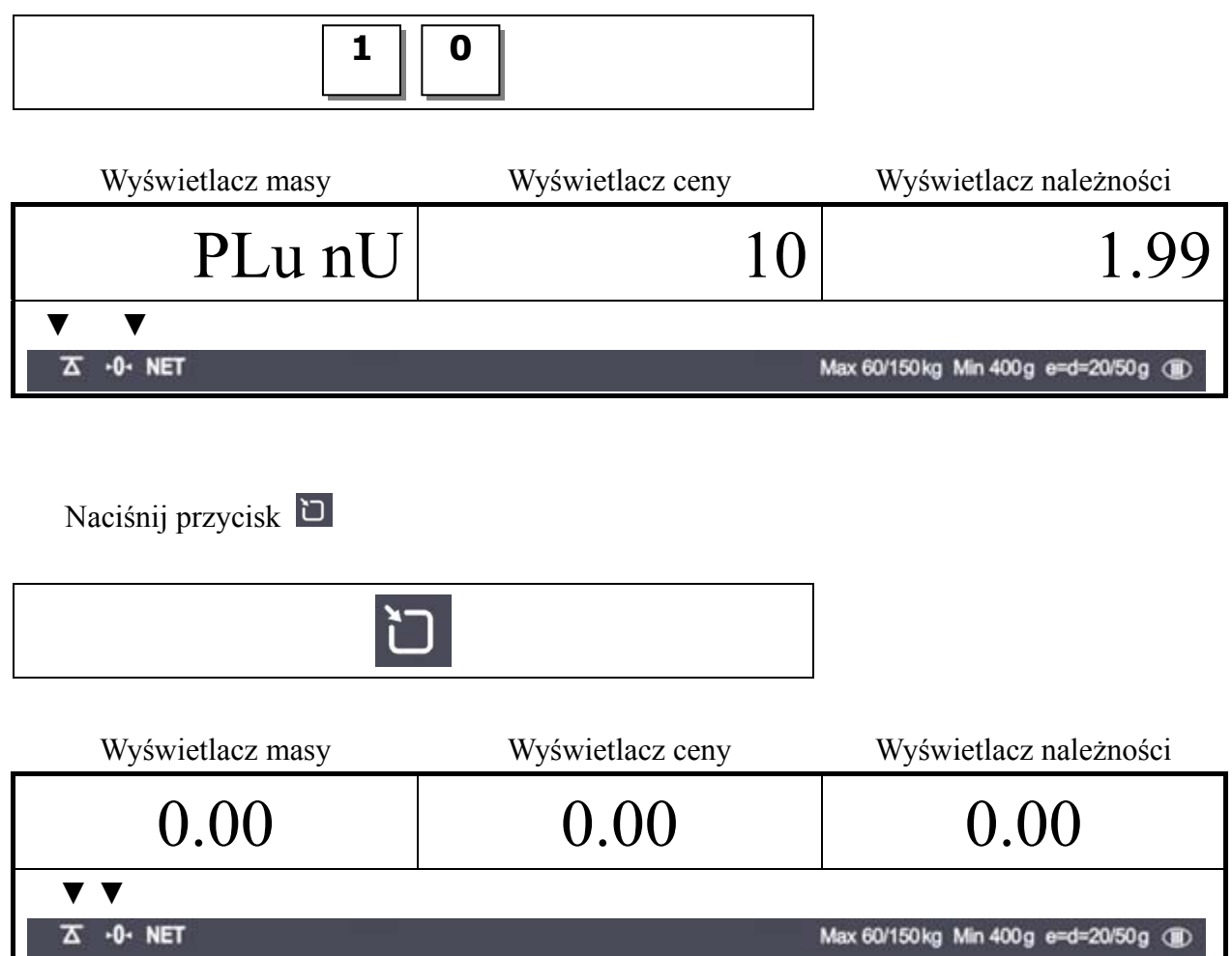

#### **b. Wpisanie nazwy PLU**

Jeżeli twoja waga ma opcję "24 PLU name inputting option", możesz wprowadzić nazwy dla 1 ~24 PLU

Przycisk "C" zatwierdza wpisany znak i przechodzi do wpisywania kolejnego znaku Przycisk "TARE" zapisuje znak i kończy wpisywanie

Wprowadź kody ASCII żądanej nazwy PLU np. APPLE "APPLE" : "4, 1, *C*, 5, 0, *C*, 5, 0, *C*,….

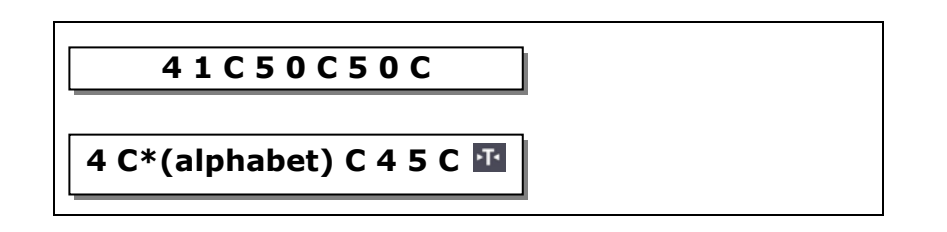

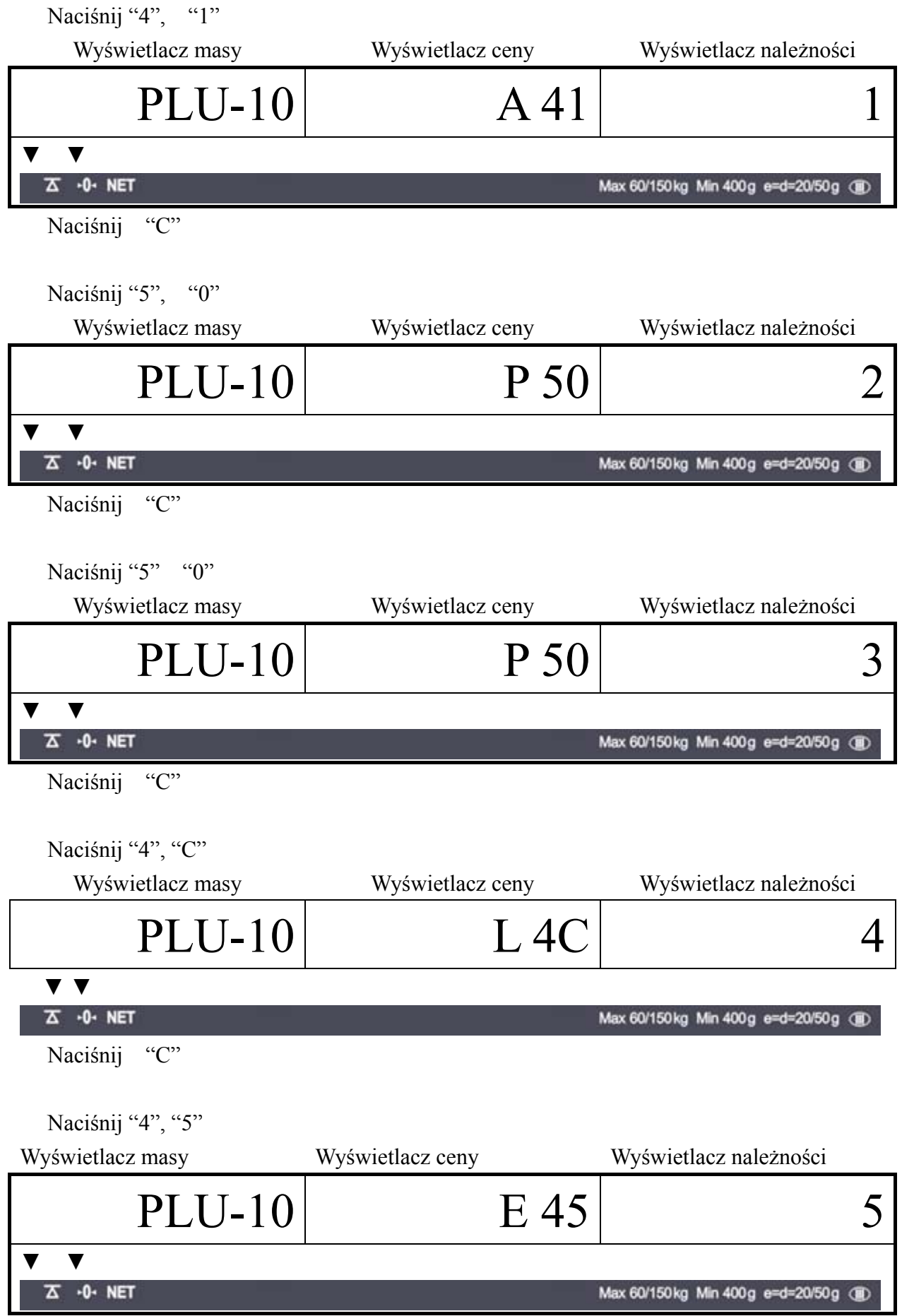

#### Naciśnij "C"

Naciśnij TARE aby zakończyć I przejść do ważenia lub "C" aby wprowadzić kolejne znaki (maksymalnie 8 znaków)

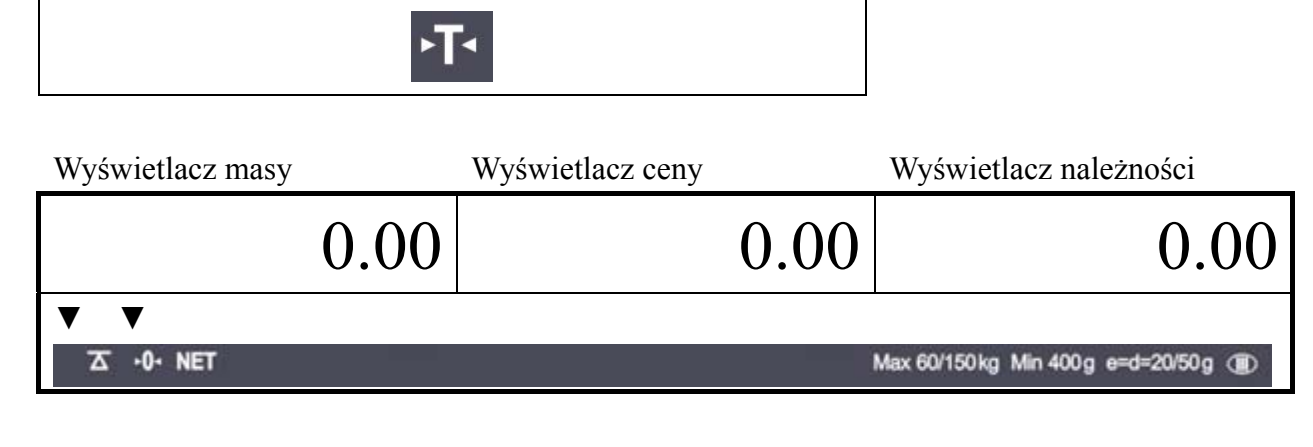

\* Przyciski literowe kodów ASCII

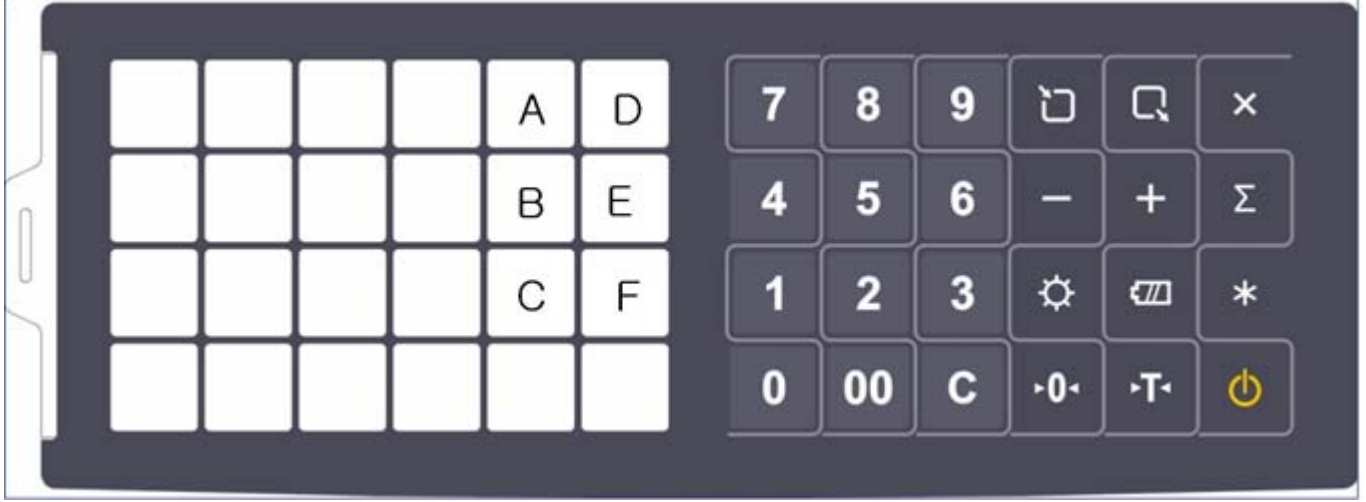

#### **b. Wywoływanie PLU PLU pośrednie**

Aby wywołać zapisane w pamięci wagi PLU pośrednie wybierz jego adres za pomocą przycisków numerycznych i zatwierdź wybór przyciskiem Np) PLU 10

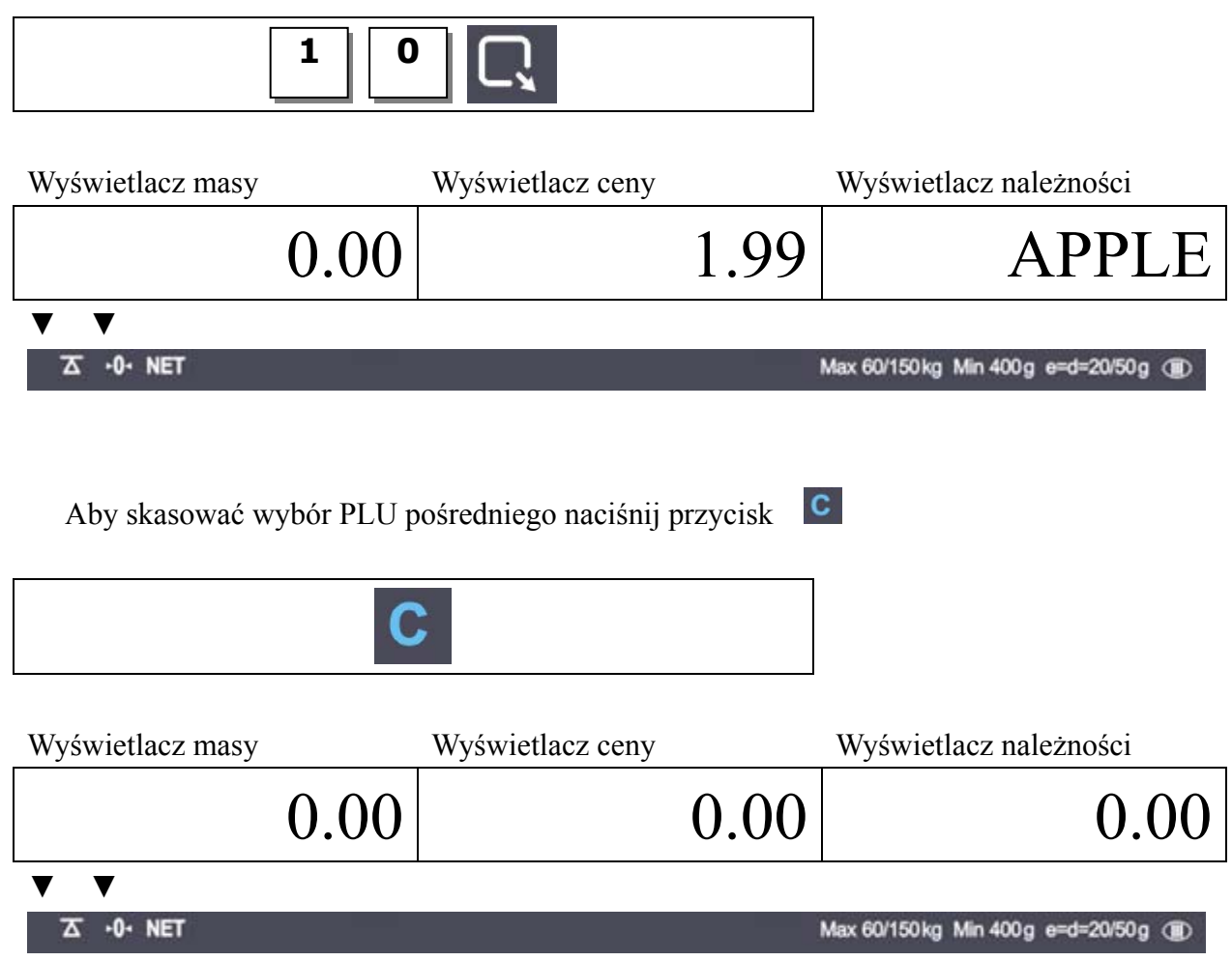

#### **PLU bezpośrednie**

Aby wywołać zapisane w pamięci wagi PLU pośrednie naciśnij przycisk odpowiadający żądanemu PLU

Np) PLU 10

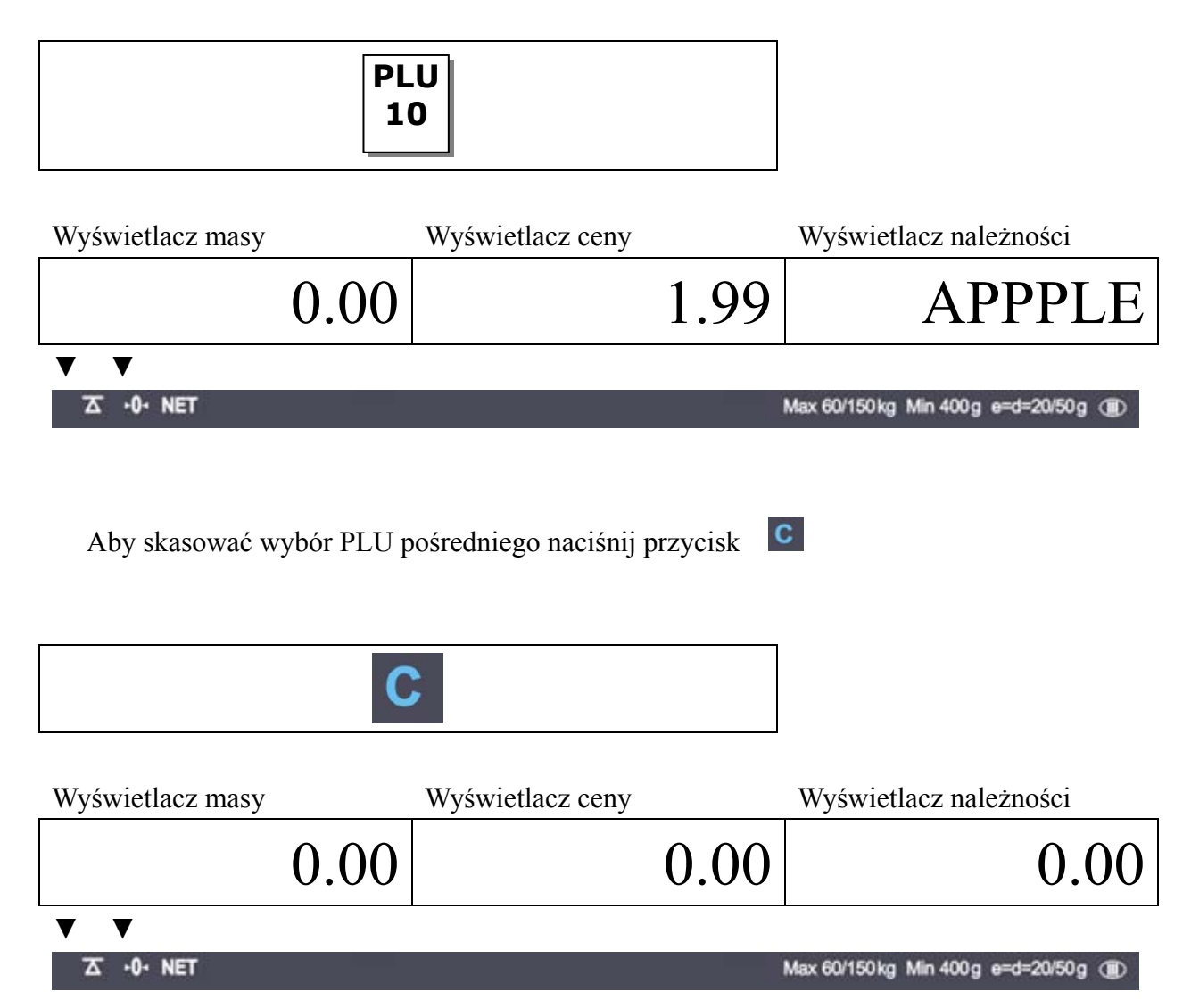

#### **6.3. Ustawienia Użytkownika**

W tym rozdziale pokazano jak ustawić poniższe funkcje:

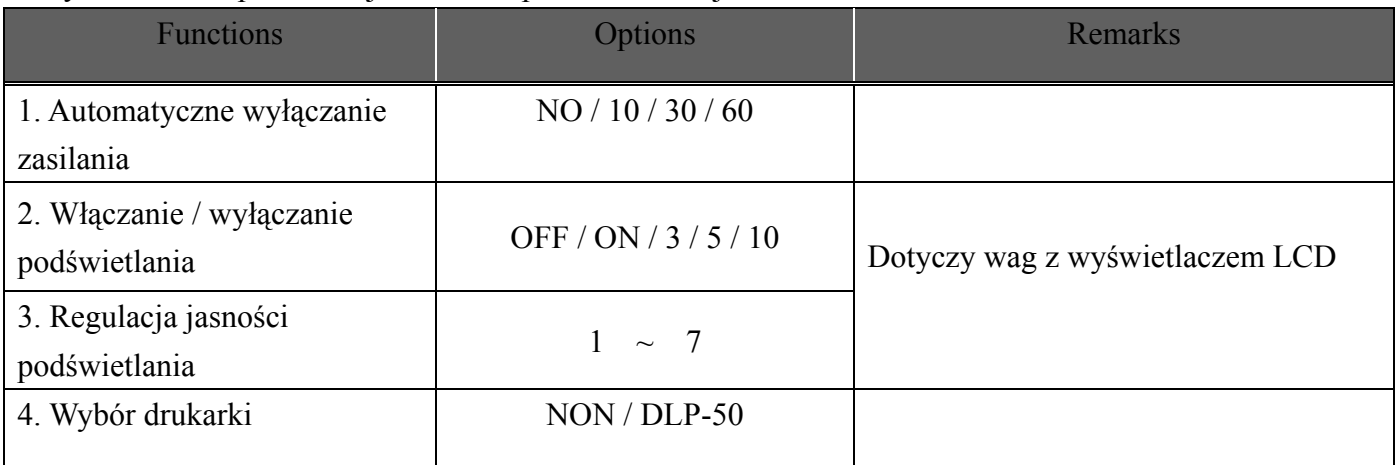

Aby wejść do menu "User's Set-up Mode" (*Ustawienia użytkownika )* włącz zasilanie wagi - naciśnij przycisk ON/OFF przy wciśniętym przycisku ZERO.

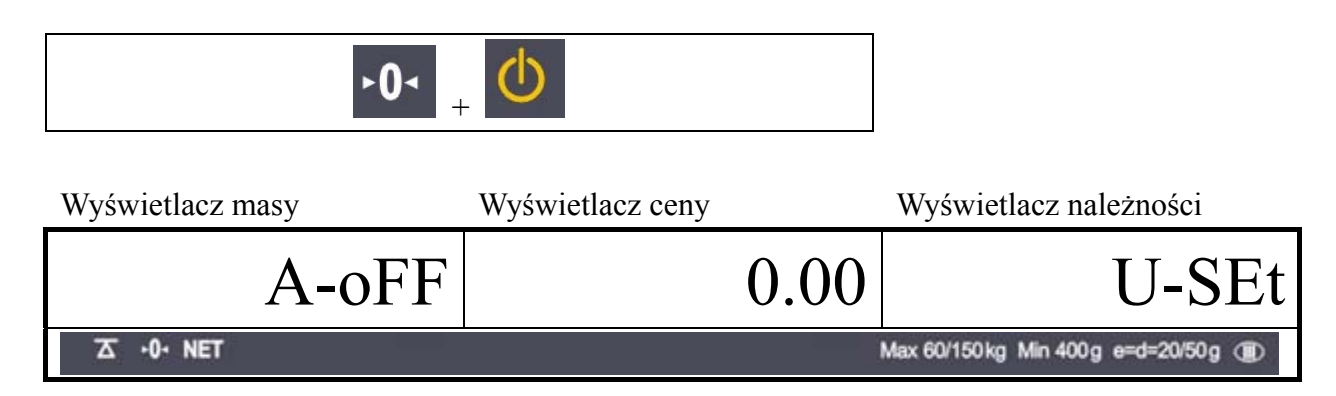

Naciśnij przycisk "ZERO" aby zapisać aktualną opcję i przejść do ustawiania kolejnej funkcji. Naciśnij przycisk "TARE" aby przejść do ustawiania kolejnej funkcji.

#### **Automatyczne wyłączanie zasilania**

Funkcja "Automatyczne wyłączenie zasilania" powoduje wyłączenie wagi po ustawionym czasie bezczynności. Jest to przydatne dla oszczędzania energii akumulatorów zasilających wagę. Tabela :

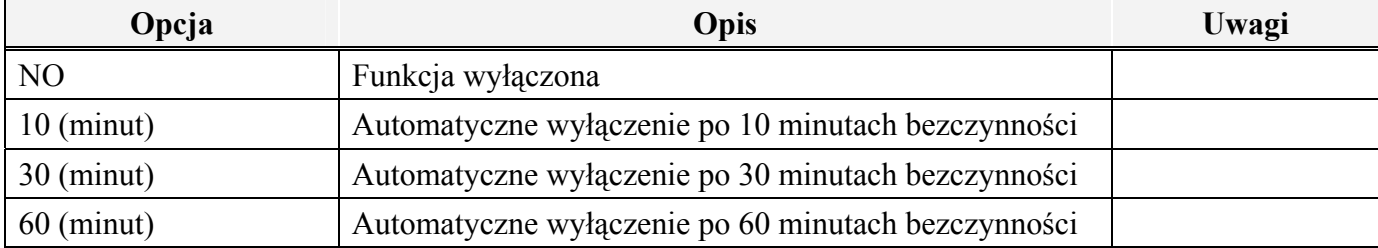

Wybierz żądaną opcję naciskając kolejno przycisk "TARE". Np) 30 (minut)

 $\mathbf{F}$ 

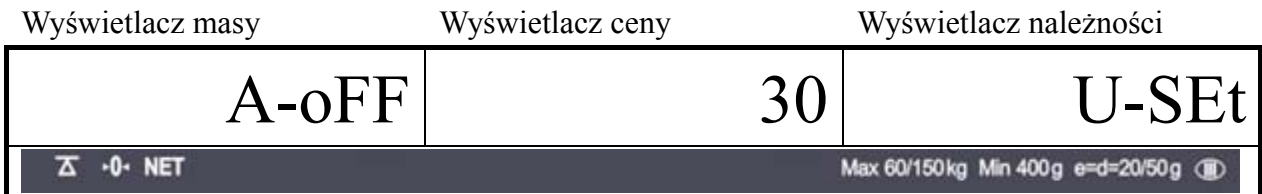

Naciśnij przycisk "ZERO" aby przejść do ustawiania kolejnej funkcji

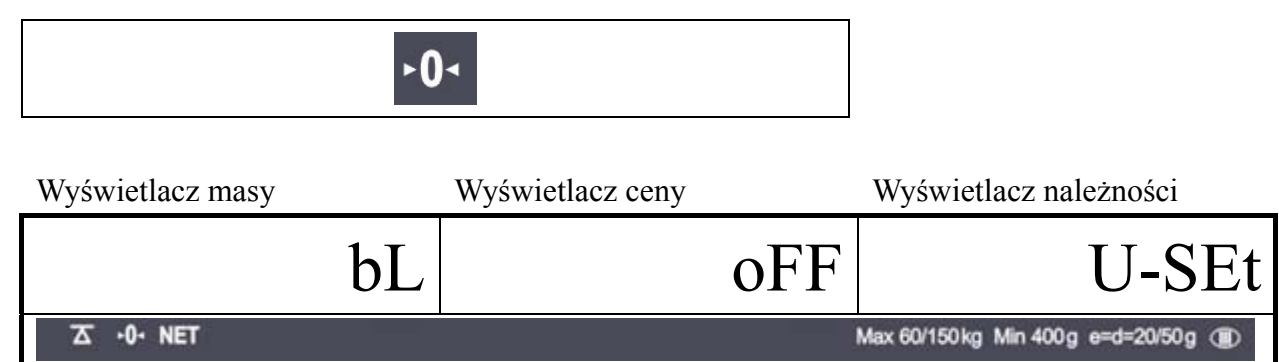

#### **Funkcja podświetlania wyświetlacza LCD**

Funkcja "Włączanie / wyłączanie podświetlania" powoduje automatyczne wyłączenie podświetlania wyświetlacza LCD po ustawionym czasie bezczynności Tabela

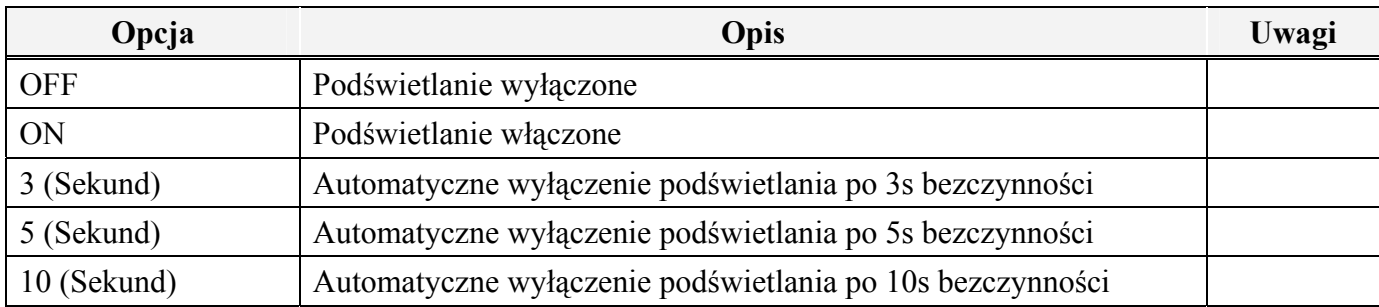

Za pomocą przycisku TARE wybierz żądaną opcję wyłączania automatycznego

Np) Wybierz automatyczne wyłaczenie po 5s bezczynności wagi

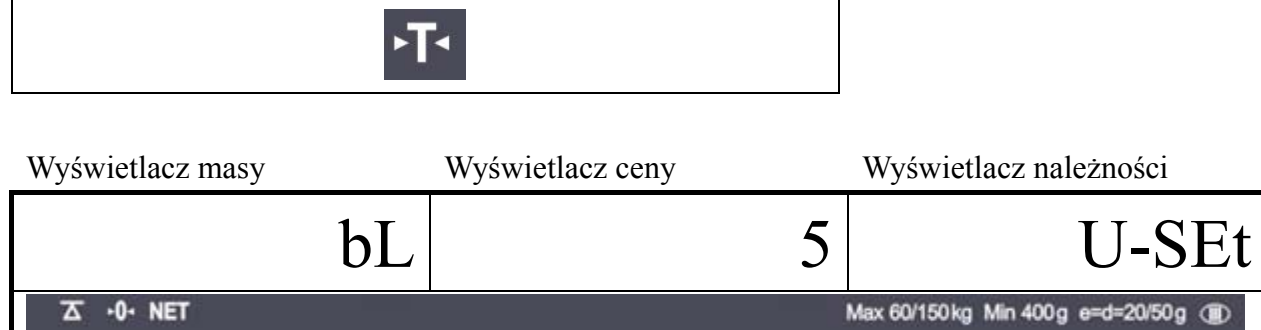

Naciśnij przycisk "ZERO" aby przejść do ustawiania kolejnej funkcji

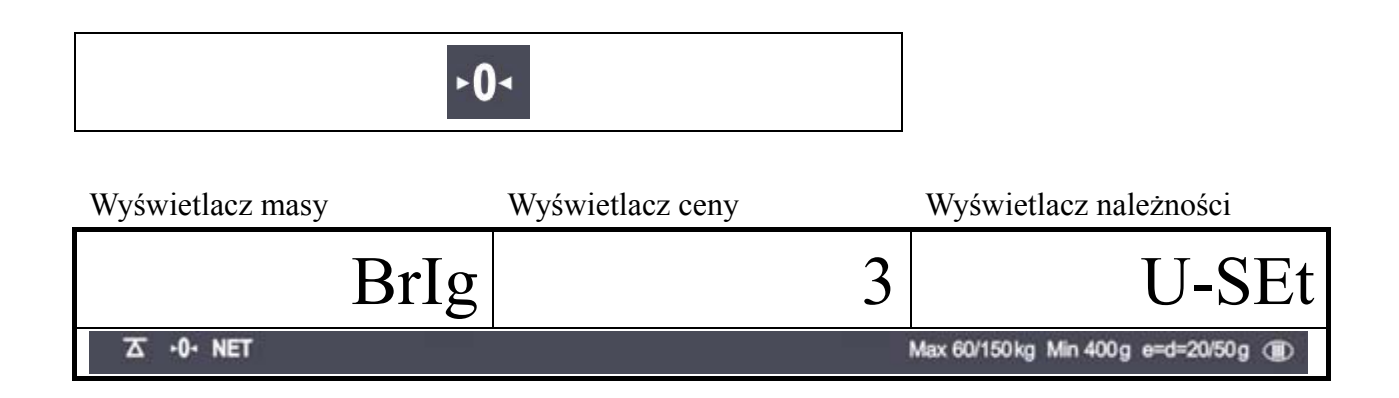

#### **Regulacja jasności podświetlania wyświetlacza LCD**

Funkcja "Regulacja jasności podświetlania wyświetlacza LCD" umożliwia ustawienie jasności podświetlania odpowiedniego do warunków użytkowania wagi

Table

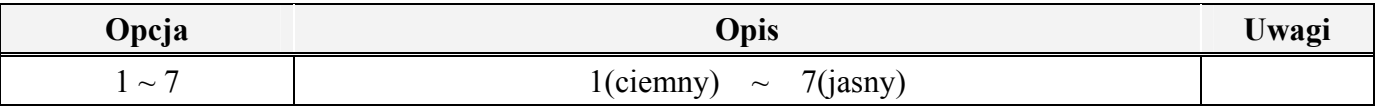

Za pomocą przycisku TARE wybierz żądaną opcję jasności podświetlania

Np) Wybierz trzeci poziom jasności podświetlania

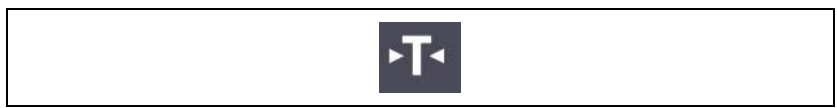

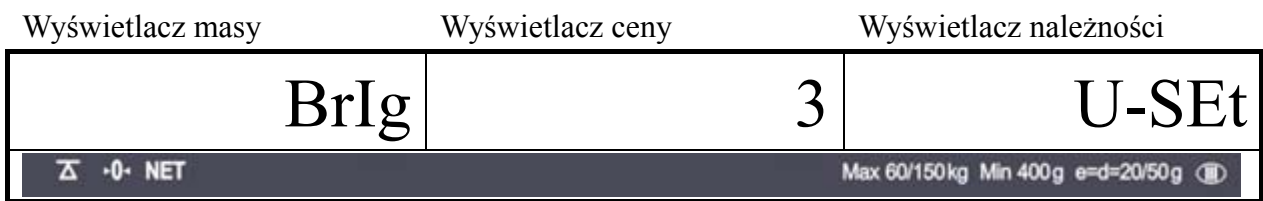

Naciśnij przycisk "ZERO" aby przejść do ustawiania kolejnej funkcji

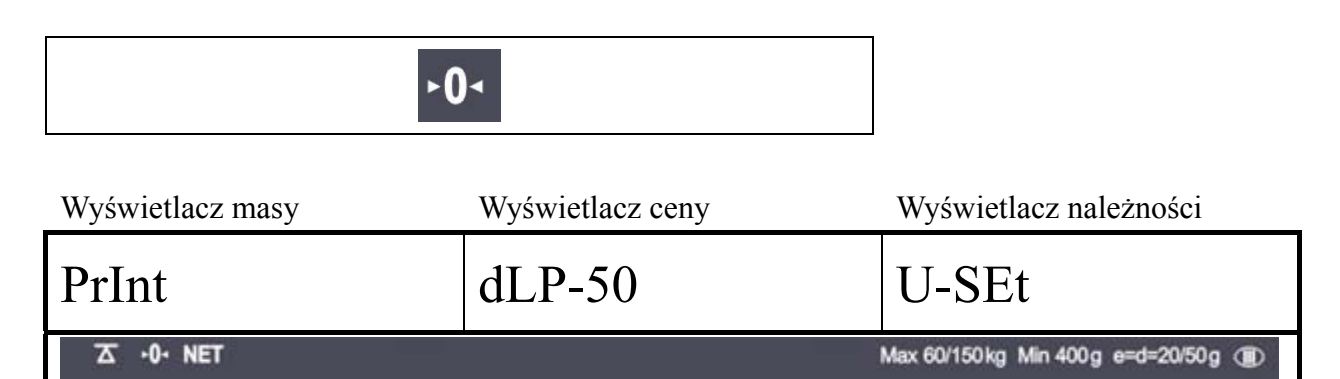

d. Wybór drukarki

Funkcja "Wybór drukarki umożliwia wybór drukarki: DEP-50 – gdy chcemy drukować paragony lub DLP-50 – gdy chcemy drukować etykiety samoprzylepne.

\*Uwaga: Drukowanie paragonów z sumowaniem poszczególnych transakcji możliwe jest tylko w zestawie waga – drukarka. Funkcja ta może być udostępniona przez serwis CAS.

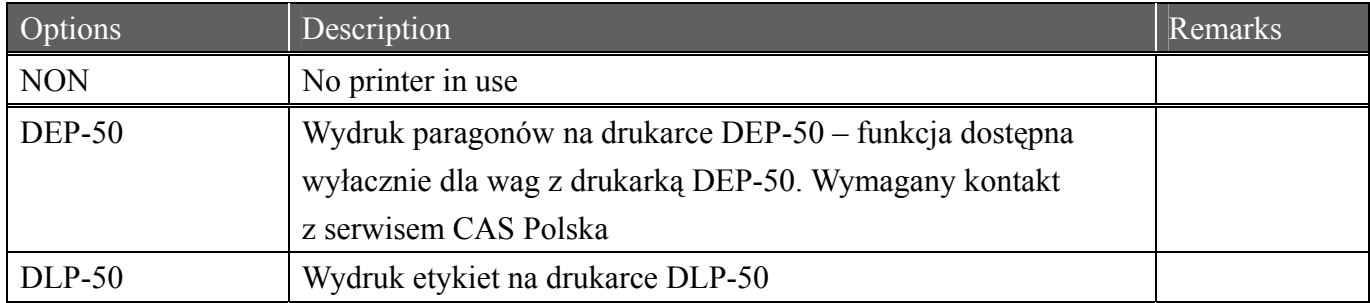

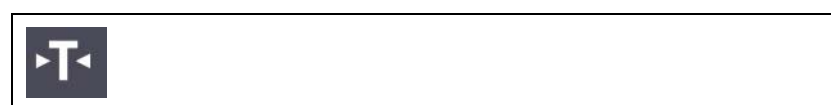

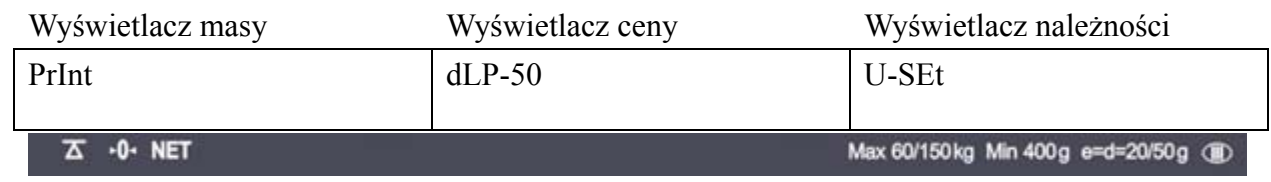

Po naciśnięciu przycisku "ZERO" waga powróci do modu ważenia.

#### 6.4. Współpraca z drukarką etykiet DLP-50

#### **a) Projektowanie etykiety**

Za pomocą, dołączonego do drukarki DLP-50, programu komputerowego zaprojektuj etykietę samoprzylepną, nadaj wybranym zmiennym wartości początkowe, nadaj etykiecie nazwę "ER" i wgraj etykietę z komputera do pamięci drukarki.

Na etykiecie można umieścić dowolne teksty i grafiki oraz zmienne wybrane z poniższej listy:

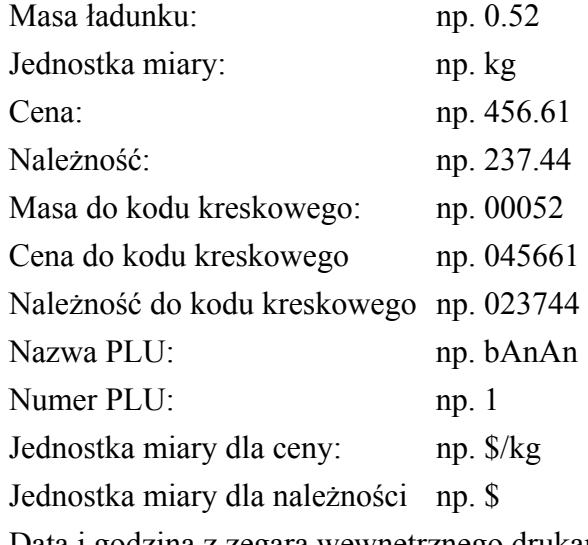

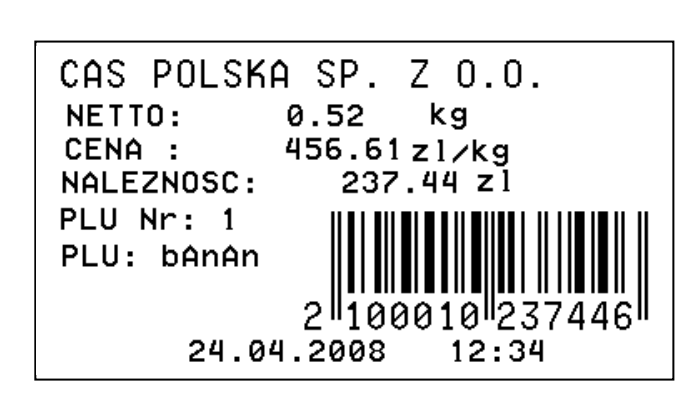

Data i godzina z zegara wewnętrznego drukarki

#### **b) Połączenie drukarki DLP-50**

Połącz złącze RS 232C wagi z drukarką kablem o niżej przedstawionym schemacie.

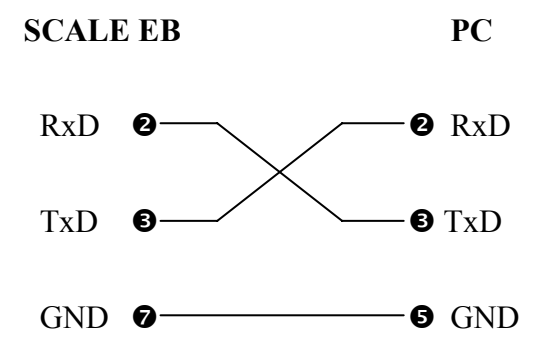

### **7. TRANSAKCJE SPRZEDAŻY Z UŻYCIEM WAGI**

#### **7.1. Transakcje sprzedaży**

Wagi EB umożliwiają przeprowadzanie transakcj sprzedaży zarówno dla "wolnych cen" jak i cen zapisanych w PLU.

#### a) Transakcje sprzedaży dla "wolnych cen"

W tym rozdziale pokazano jak realizować transakcje dla "wolnych cen" tzn cen wpisywanych z klawiatury wagi

Połóż towar na szalce wagi I wprowadź jego cenę z klawiatury cyfrowej wagi.

Np) cena 1,99 zł

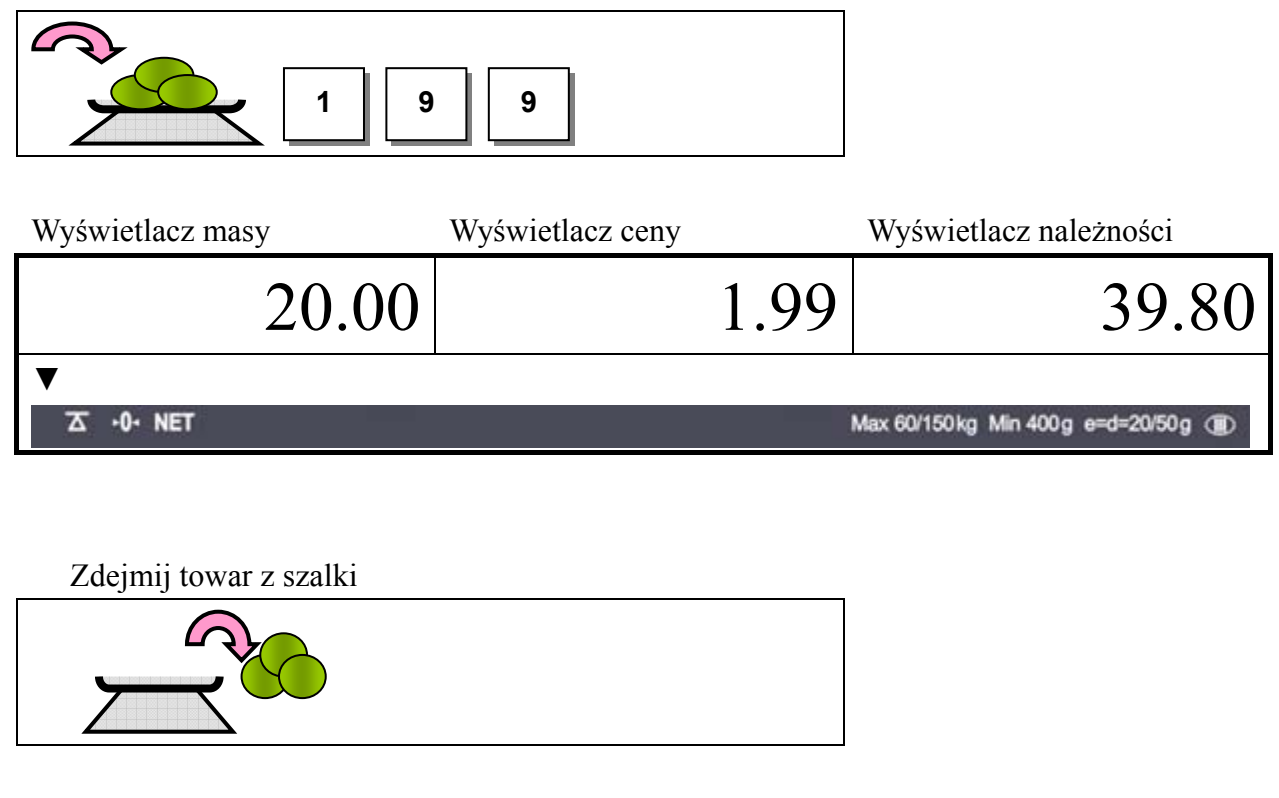

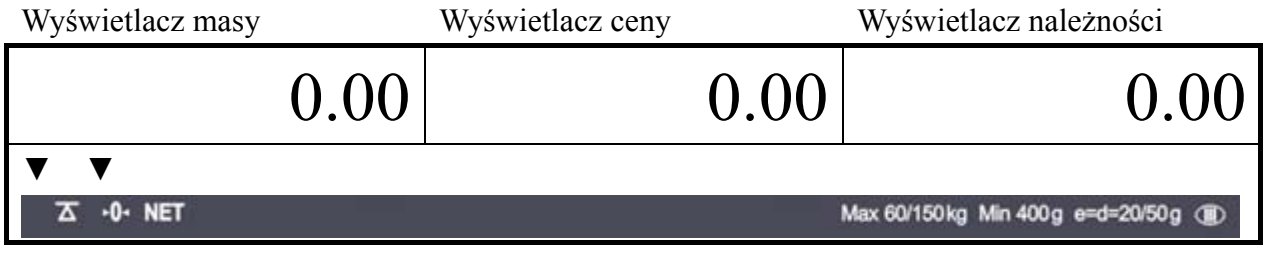

#### **b) Sprzedaż z użyciem PLU**

PLU bezpośrednie Wywołaj jedno z bezpośrednich PLU

Np) "PLU 1" (opcjonalna nazwa: banana)

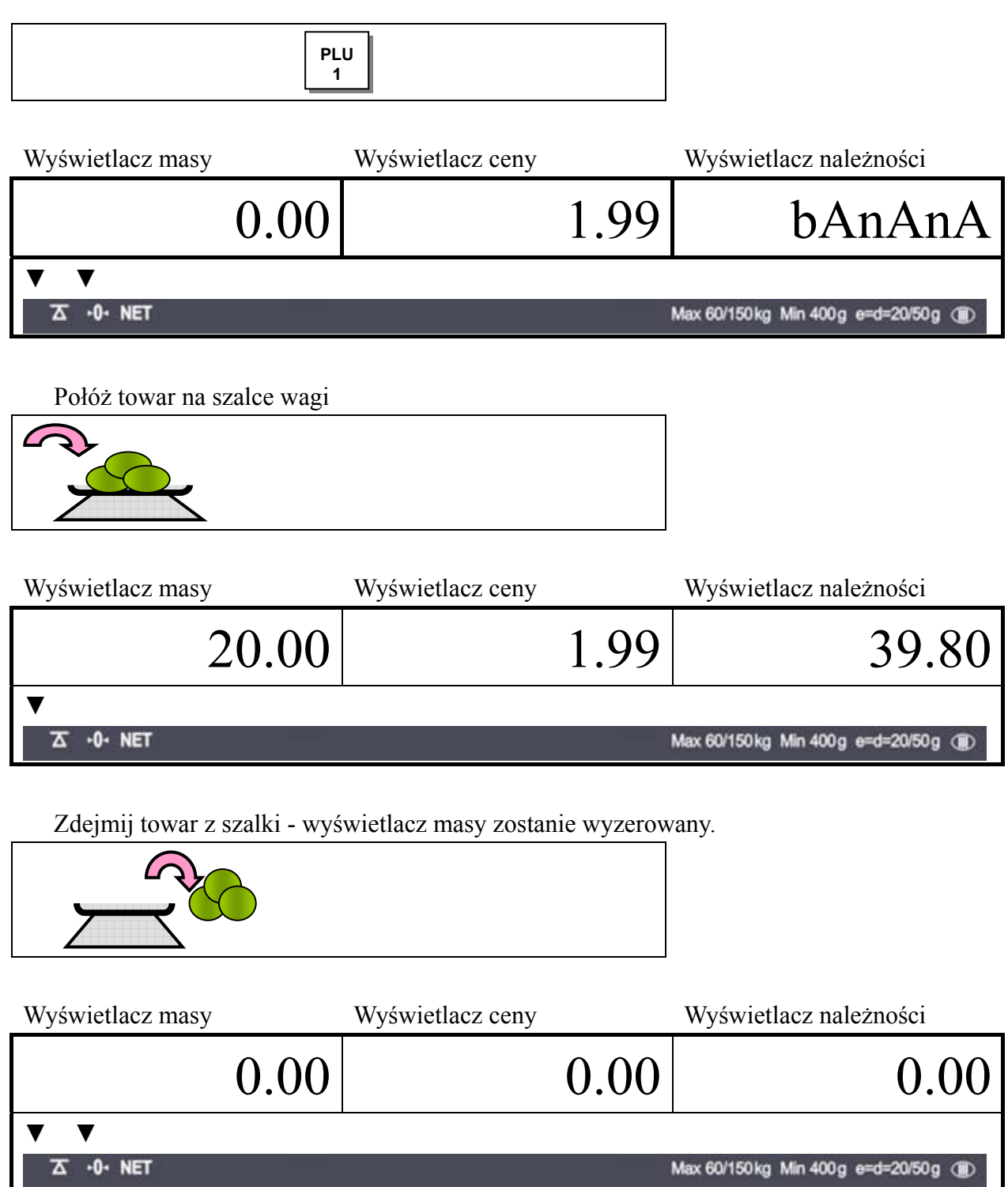

PLU pośrednie Wywołaj PLU pośrednie Np) PLU  $,6$ " (kiwi)

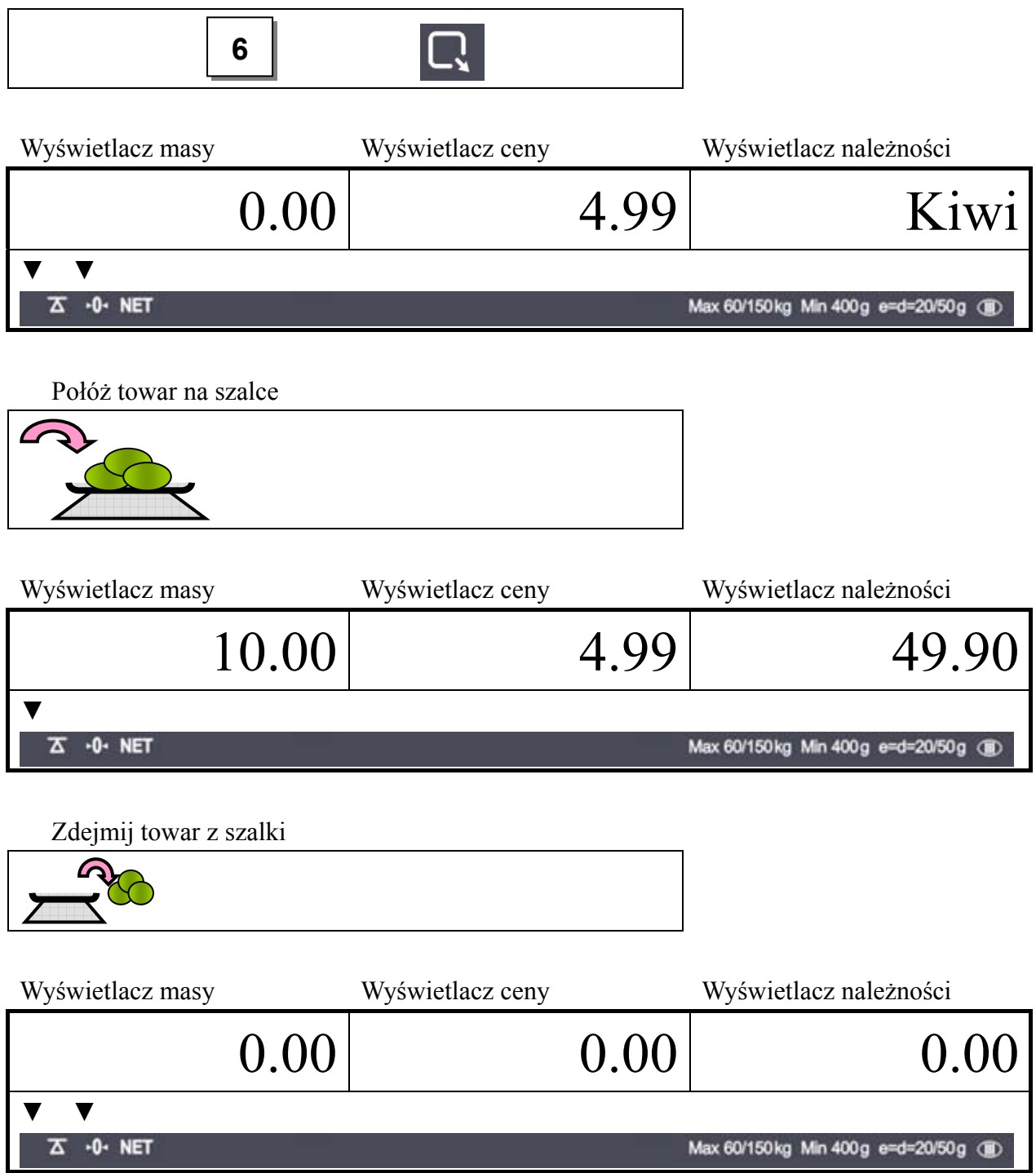

Wpisanie ceny jednostkowej i położenie towaru na szalce może być wykonywane w dowolnej kolejności

### **8. TABLICA KODÓW ASCII**

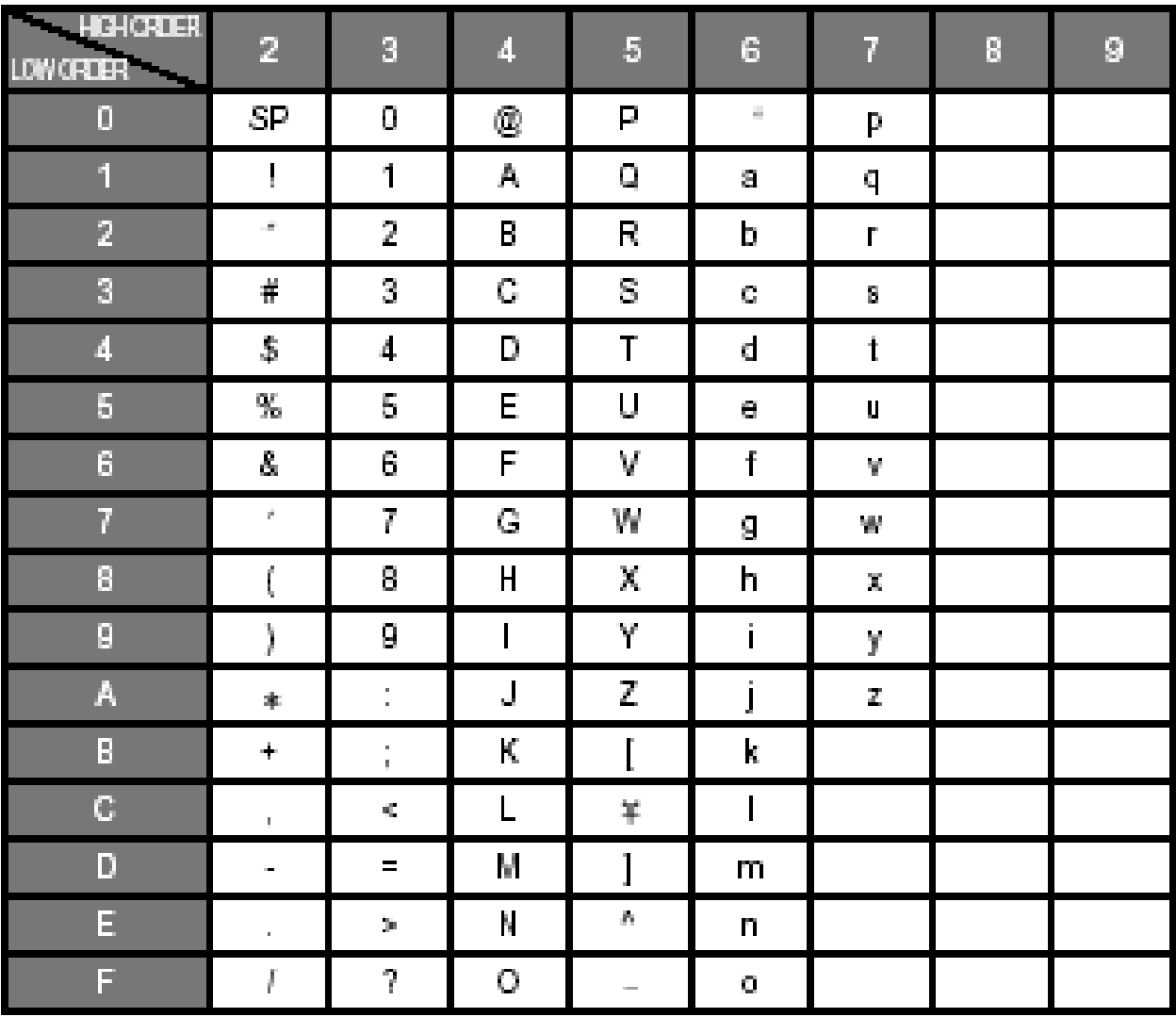

Rysunek 1. Umiejscowienie znaków literowych i cyfrowych do kodów ASCII

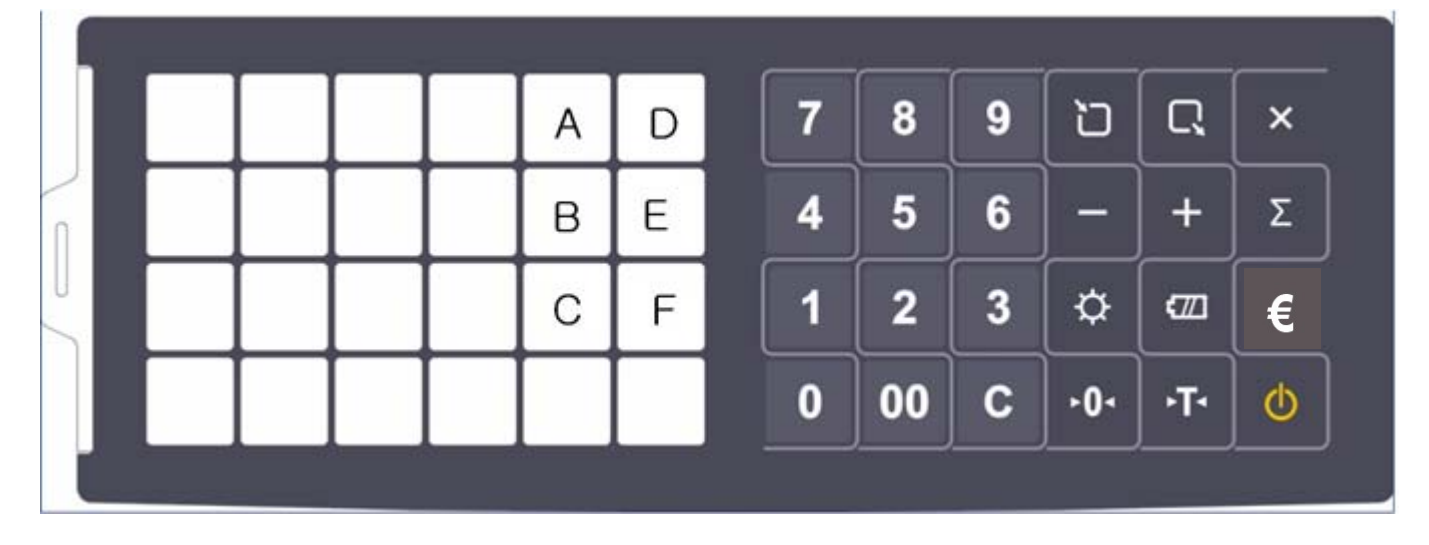

### **9. KOMUNIKATY O BŁĘDACH**

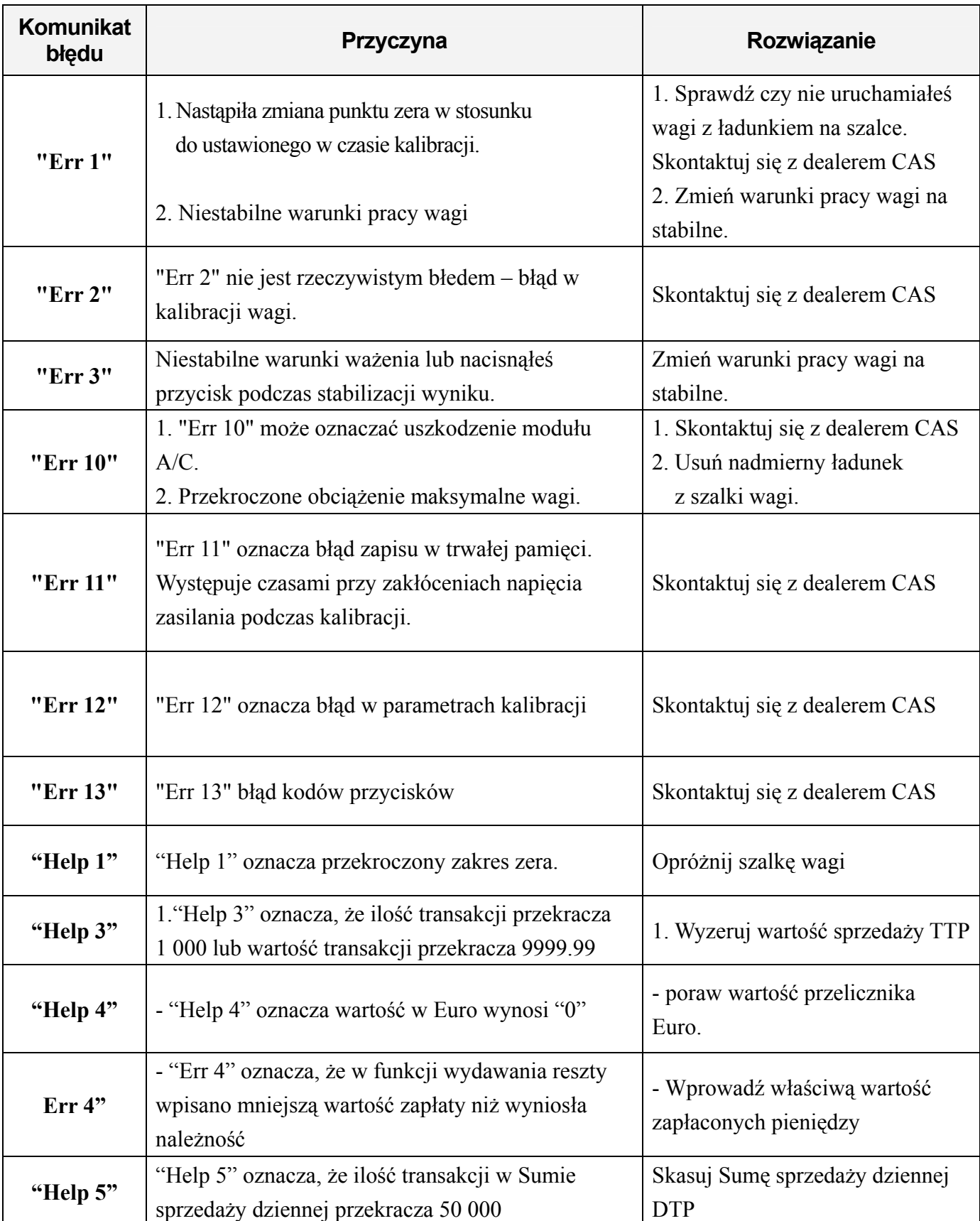

#### **10. SPECYFIKACJA**

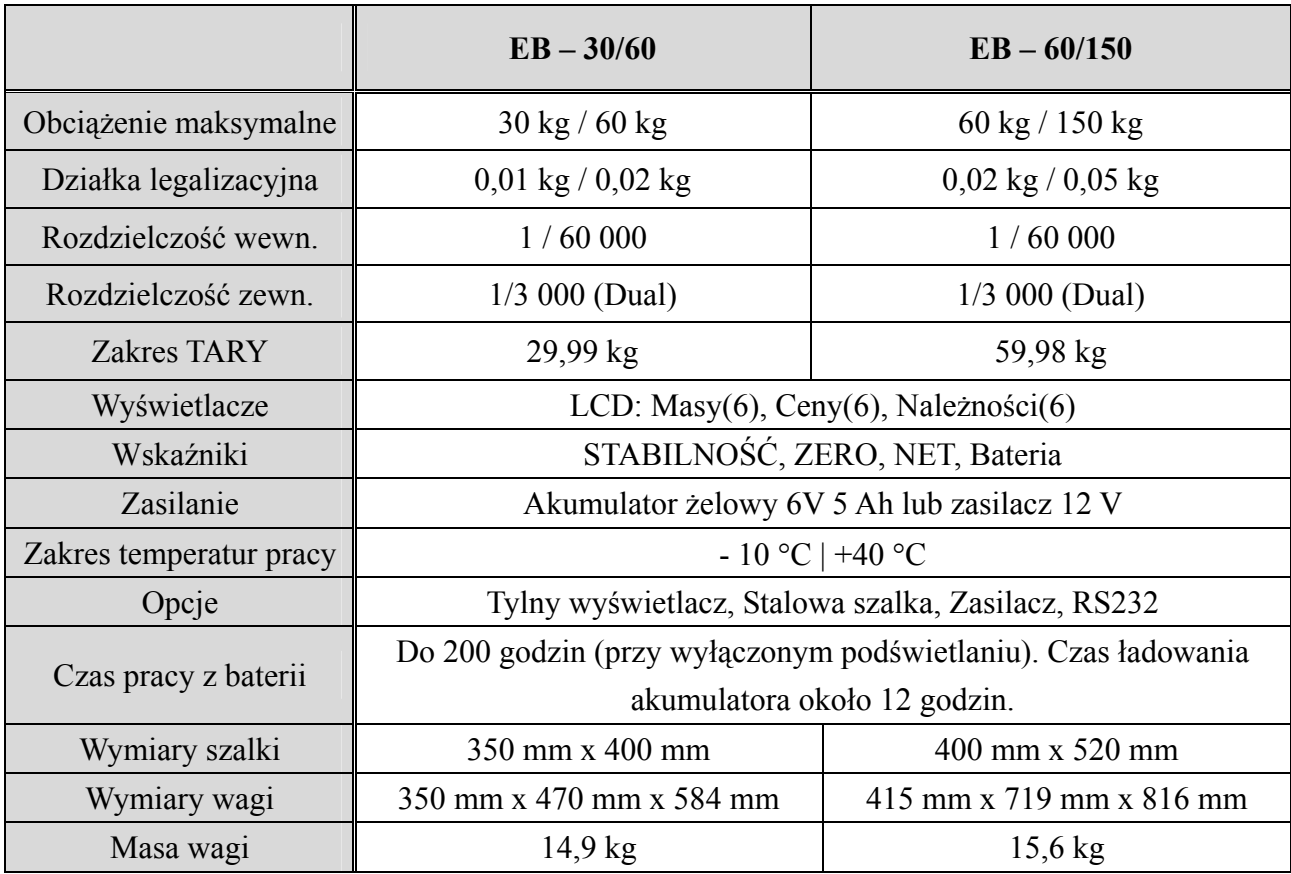

### **11. OGRANICZENIA W UŻYTKOWANIU**

Waga EB jest przeznaczona do użytkowania w obiektach handlowych i zgodnie z normą EN 61000-6-3.2001 spełnia wymagania klasy A dla emisji zakłóceń elektromagnetycznych. Produkt klasy A, użytkowany w środowisku mieszkalnym, może być przyczyną zakłóceń elektromagnetycznych. W takim przypadku użytkownik powinien zastosować dodatkową ochronę przed zakłóceniami.

### **12. DEKLARACJA ZGODNOŚCI**

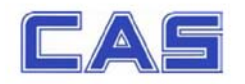

# (DECLARATION OF CONFORMITY)<br>DEKLARACJA ZGODNOŚCI EC

 $\epsilon$ 

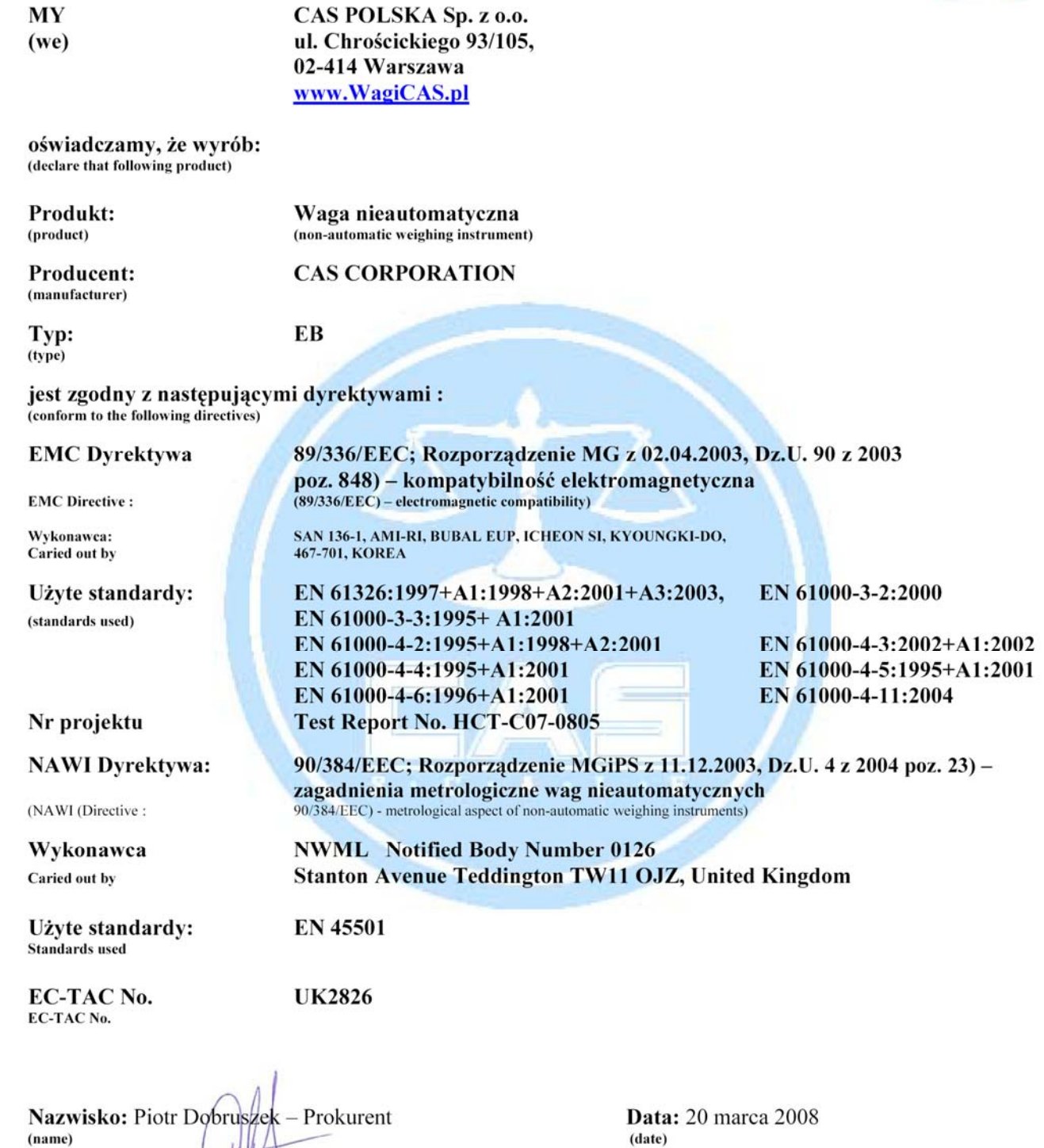

### **13. OŚWIADCZENIE ZARZĄDU CAS POLSKA**

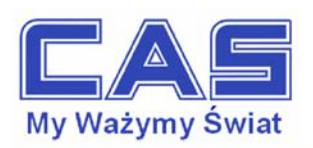

Warszawa, 15 grudnia 2006

#### OŚWIADCZENIE ZARZĄDU CAS POLSKA SP. Z O.O. W SPRAWIE DYREKTYW "WEEE" I "ROHS"

Rozwój techniki i technologii w zakresie sprzetu elektrycznego i elektronicznego powoduje powstanie w coraz krótszym czasie nowych generacji urządzeń. Konsekwencją tego jest powstawanie znaczących ilości odpadów, skraca się bowiem czas życia tego sprzętu jako aktywnego produktu.

W sprzęcie tym zawartych jest wiele substancji niebezpiecznych takich jak: rtęć, kadm, ołów, chrom sześciowartościowy lub środki zmniejszające palność. Powoduje to, że powstające z niego odpady są również niebezpieczne dla środowiska.

Unia Europejska podjęła kroki w zakresie prawodawstwa, aby wymusić działania zmierzające do zminimalizowania zagrożeń wynikających z tego faktu. W tym celu zostały powołane do życia stosowne Dvrektvwy Rady:

- 2002/96/WE (WEEE) "w sprawie zużytego sprzętu elektrycznego i elektronicznego", wdrożona do prawodawstwa polskiego Ustawą z dnia 29 lipca 2005 r. "o zużytym sprzęcie elektrycznym" (Dz. U. 180 z 2005 poz. 1495).
- 2002/95/WE (ROHS) "w sprawie ograniczenia stosowania niektórych niebezpiecznych substancji w sprzecie elektrycznym i elektronicznym", wdrożona do prawodawstwa polskiego Rozporządzeniem Ministra Gospodarki i Pracy z dnia 6 października 2004r., "w sprawie szczegółowych wymagań dotyczących ograniczenia wykorzystywania w sprzecie elektronicznym i elektrycznym niektórych substancji mogących negatywnie wpływać na środowisko" (Dz. U. 229 z 2004 poz. 2310).

Wyżej wymieniona Ustawa, między innymi, określa zasady postępowania ze zużytym sprzętem elektronicznym w sposób zapewniający ochrone zdrowia i życia ludzi oraz ochrone środowiska. Firmy wprowadzające na rynek sprzęt elektryczny i elektroniczny, spełniając obowiązek wynikający z ustawy, mają obowiązek oznaczania tego sprzetu znakiem:

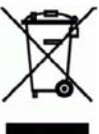

Wagi elektroniczne wprowadzane na rynek przez CAS Polska Sp. z o.o. podlegają Dyrektywie WEEE jako przyrządy do nadzoru i kontroli, wymienione w załączniku nr 1A, kategoria 9. Sa one przewidziane do stosowania poza gospodarstwami domowymi.

Zaklasyfikowanie wyrobów jako *przyrządy do nadzoru i kontroli* nie nakłada na producenta obowiazku stosowania się do wymagań ograniczania ilości substancji niebezpiecznych stawianych przez Dyrektywę ROHS, tym niemniej CAS Corporation dokłada wszelkich starań aby produkty wprowadzane przez niego na rynek były maksymalnie bezpieczne dla użytkownika i środowiska.

O wagach zakupionych w CAS Polska Sp. z o.o., które ulegna zużyciu należy informować sprzedawce. Użytkownikowi zostanie wskazany adres najbliższego punktu zbierającego zużyty sprzęt elektroniczny lub, w przypadku wag o masie powyżej 50kg, sprzęt zostanie odebrany przez CAS Polska.

Piotr Dobrus Prokurent CAS Polska Sp. z o.o.

CAS Polska Sp. z o.o., ul. Chrościckiego 93/105, 02-414 Warszawa tel.: +48 22 5719 470, fax: +48 22 5719 471 e-mail: biuro@wagiCAS.pl, www.wagiCAS.pl REGON 016199377, NIP 524-23-33-481 Sąd Rejonowy m. st. Warszawy, XX Wydział Gospodarczy KRS 0000210580 Kapitał zakładowy 235 000,00 zł Bank BPH S.A., nr rachunku 63 1060 0076 0000 3200 0094 6776

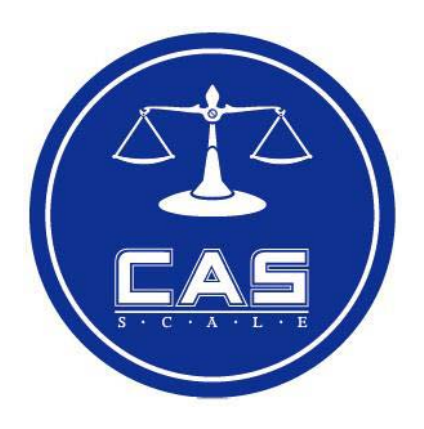

CAS POLSKA Sp. z o.o. ul. Chro ścickiego 93/105 02-414 Warszawa Tel: 022 5719 470 Fax: 022 5719 471 e-mail: biuro@WagiCAS.pl www.WagiCAS.pl